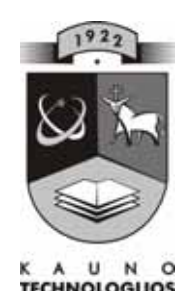

# **TECHNOLOGIJOS<br>UNIVERSITETAS KAUNO TECHNOLOGIJOS UNIVERSITETAS INFORMATIKOS FAKULTETAS MULTIMEDIJOS INŽINERIJOS KATEDRA**

Tomas Matulis

# **VEKTORINIŲ GRAFINIŲ FAILŲ KONVERTAVIMO SISTEMA**

Magistro darbas

 **Recenzentas Vadovas** 

 **2007-07-28** 

 **doc. A. Mačiulis doc. A. Lenkevičius 2007-05-28** 

 **Atliko IFM 1/3 gr. stud. T. Matulis 2007-05-28** 

## **SUMMARY**

The goal of the paper is to create a vectorial graphic files converting system. The system is based on the processing of a vectorial graphic format: reading and rendering graphic objects in a file, singling out the parameters, as well as converting a vectorial graphic format into another one.

The research analyses the converting systems which exist in the modern market. The structure of an easily approachable vectorial graphic format is analysed, suggesting the ways which can be used to transfer the parameters of vectorial objects to a clear and corrective form. Sound user manual is prepared for the created vectorial graphic files converting system which helps to use it easily.

 The internet material is the basic source of the theoretical part of the paper because of the lack of scientific and methodological literature.

# **TURINYS**

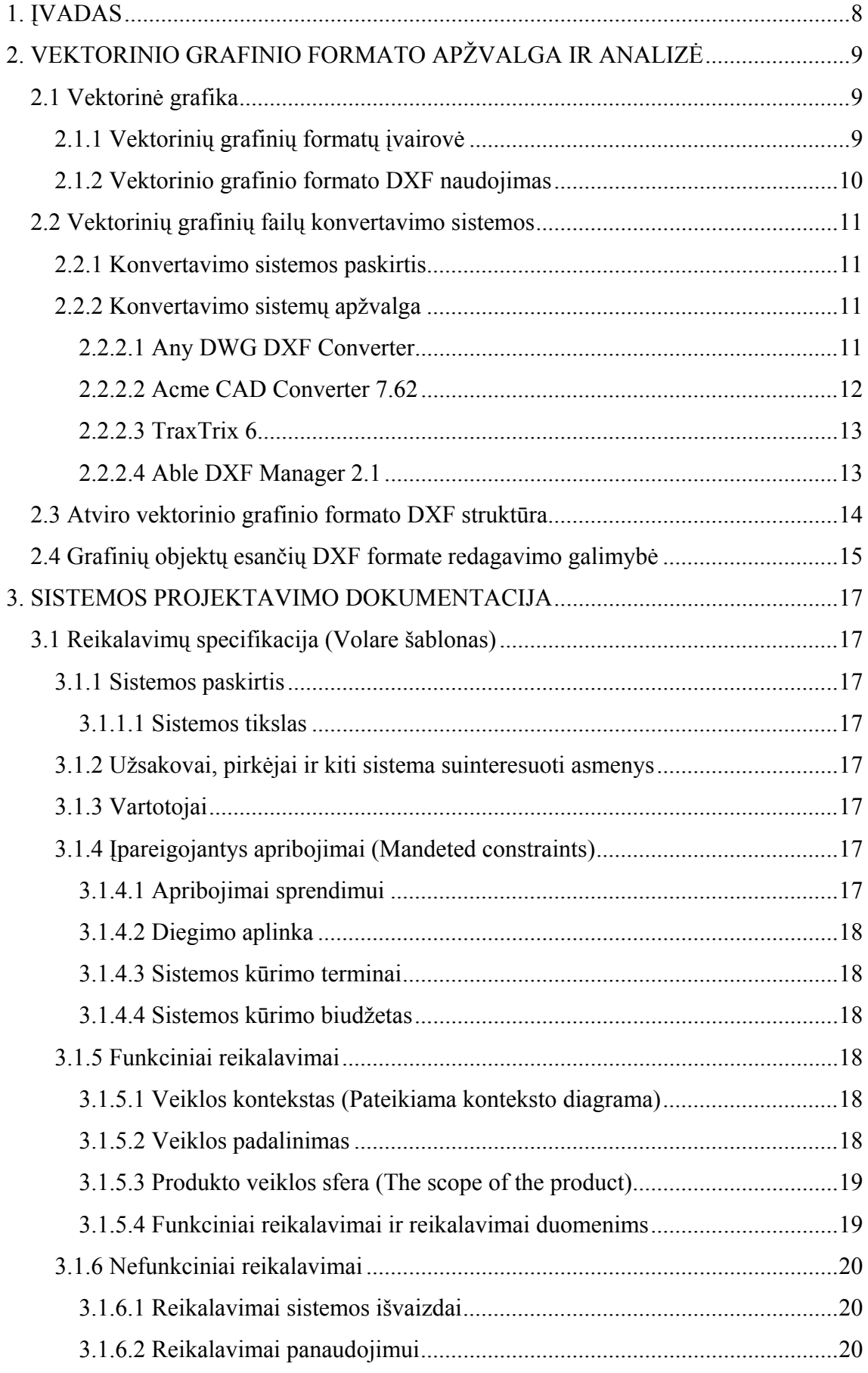

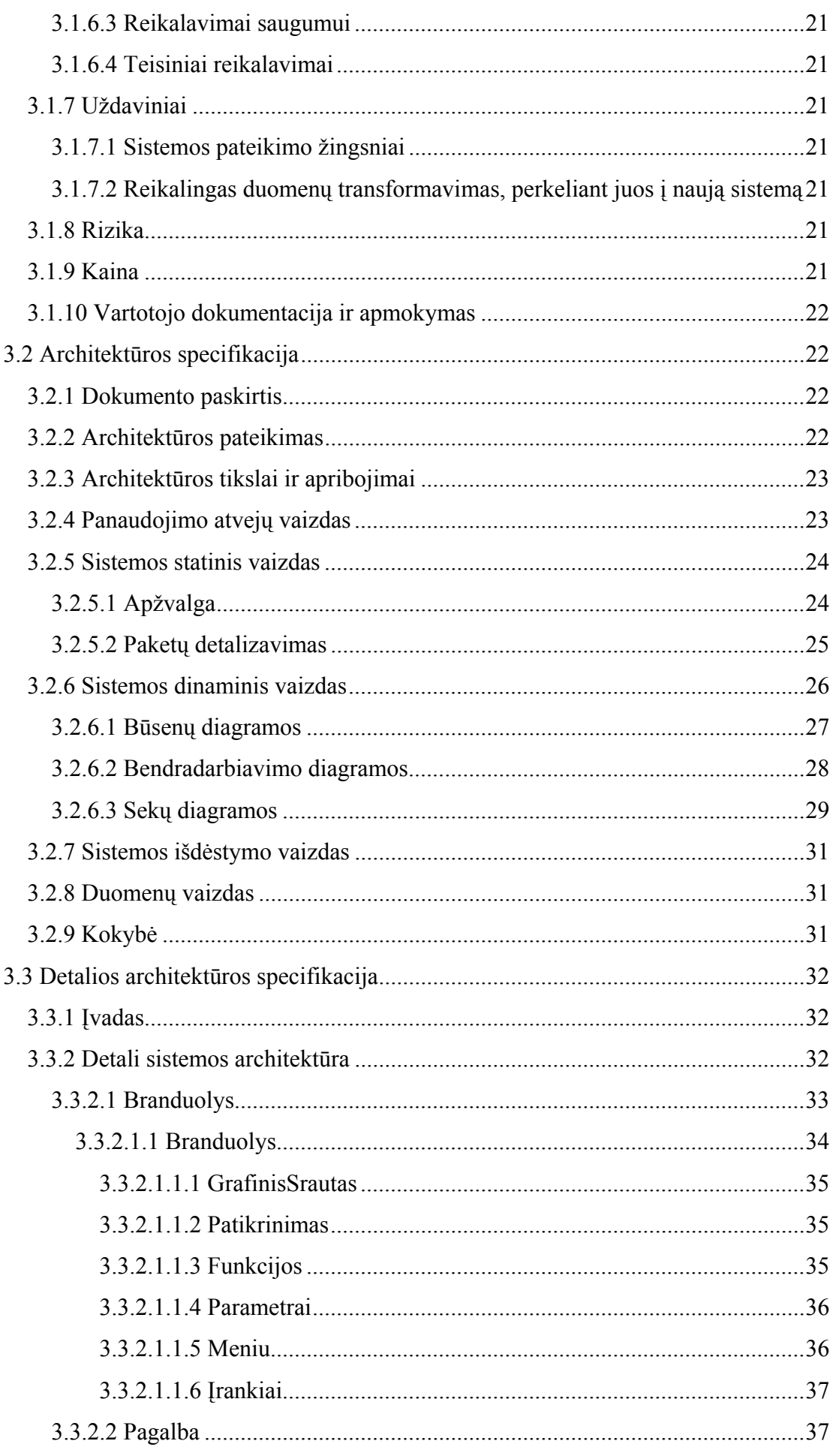

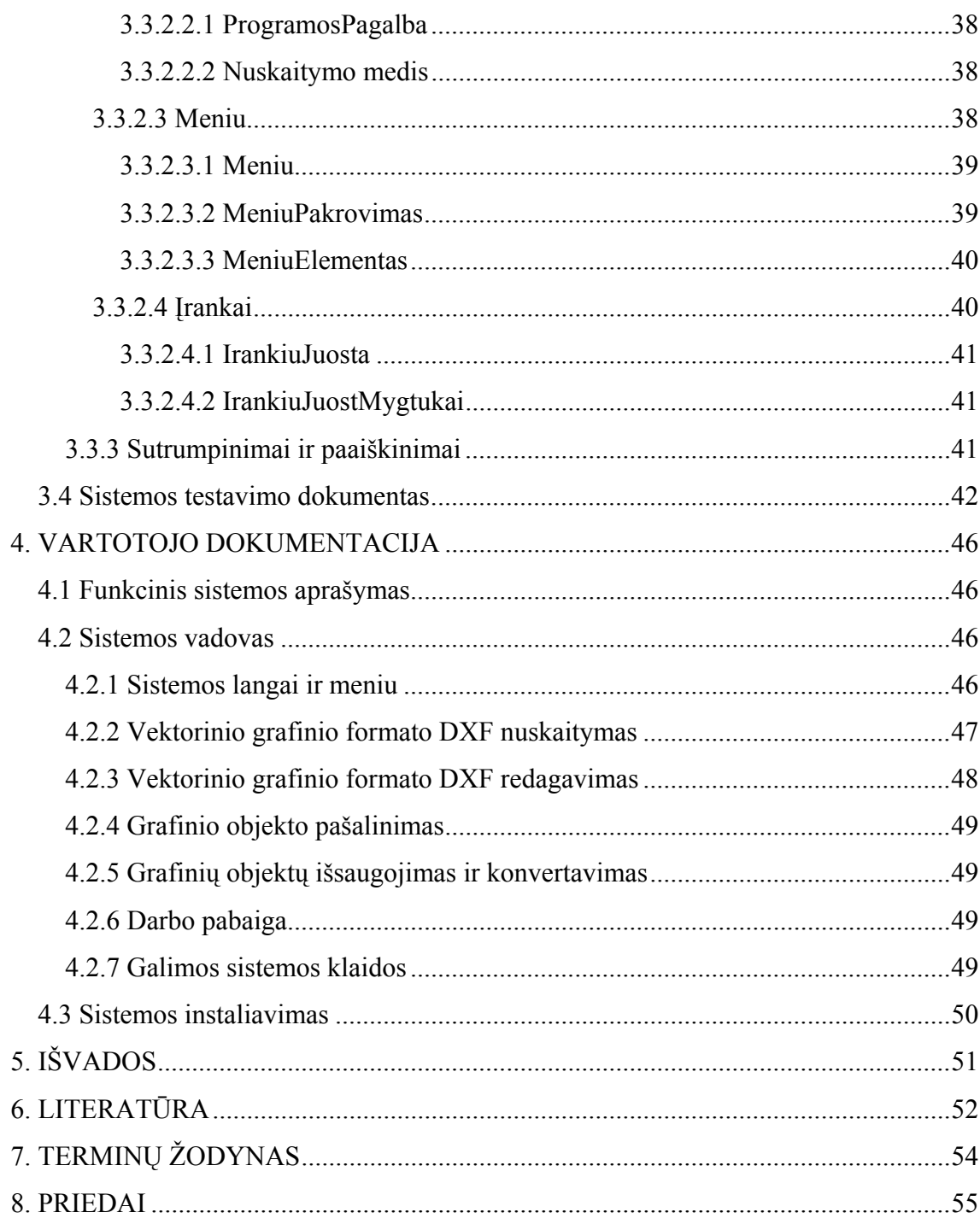

# Lentelių sąrašas

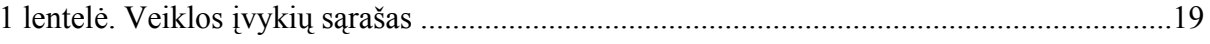

# Paveikslėlių sąrašas

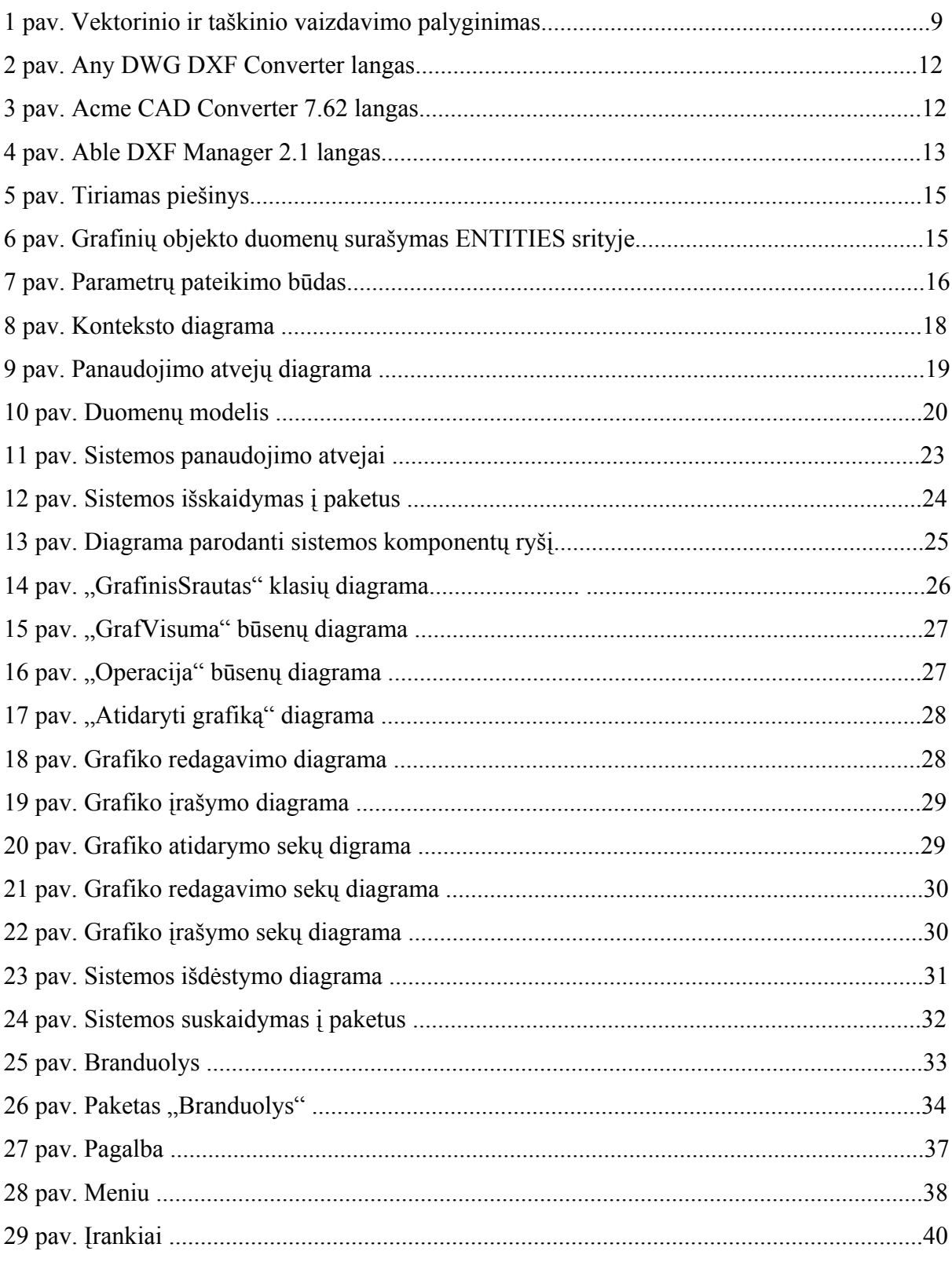

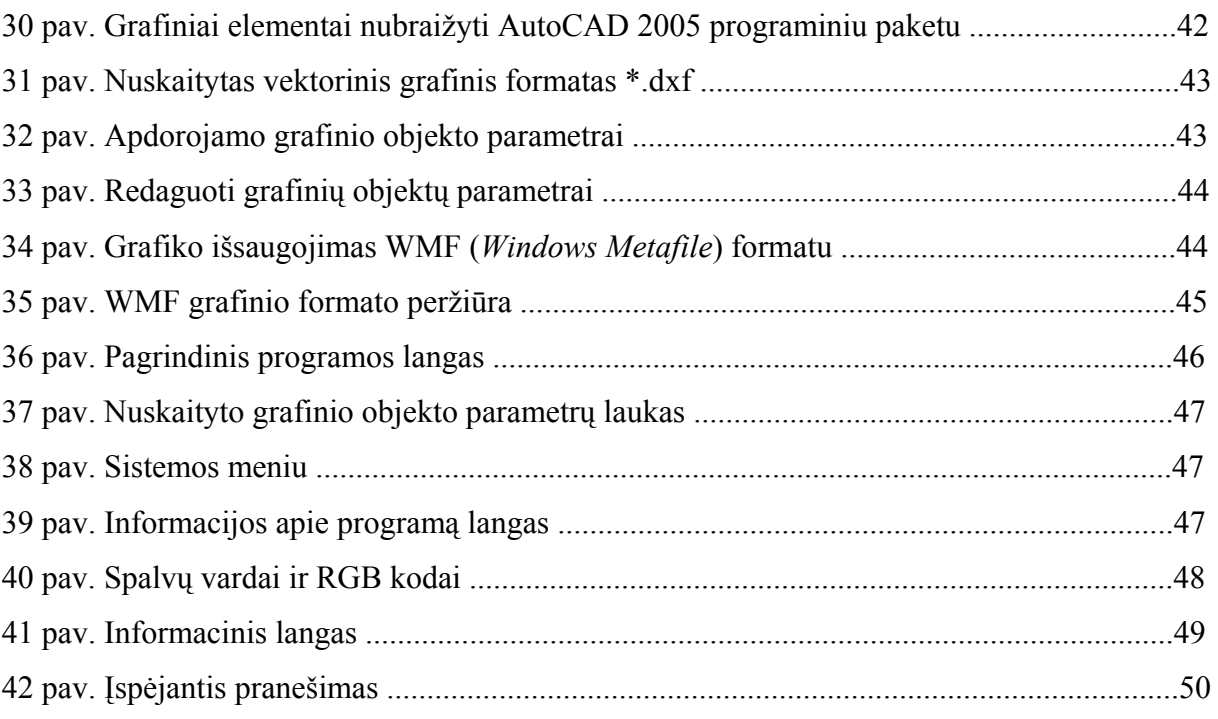

## **1. ĮVADAS**

<span id="page-7-0"></span>Konvertavimas kaip savoka yra apibrėžiama šitaip: kompiuterio įtaisas arba programa, vienokio pavidalo signalus arba kodus keičiantys kitokio pavidalo signalais arba kodais. Taip konvertavimo sąvoką aiškiną tarptautinių žodžių žodynas "Interleksis".

**Projekto aktualumas.** Pats konvertavimo procesas naudojamas įvairiose programiniuose paketuose. Jis reikalingas, tiek dirbant su tekstiniais dokumentais, tiek su video medžiaga, tiek su audio failais, tiek su grafiniais duomenimis. Dirbant su įvairias failais tenka tekstinius failus konvertuoti į PDF formatą, apdorojant video medžiagą, tenka ieškoti būdų failui konvertuoti, kad jį galėtų apdoroti kitos programos. Braižant brėžinius įvairiomis braižymo programomis, duomenys išsaugomi tam programiniam paketui skirtu formatu. Norint darbą peržiūrėti kitu programiniu paketu, failą reikia konvertuoti į kitoms sistemoms prieinamą formatą. Štai čia atsiranda ir problema, kaip tai galima padaryti neprarandant laiko įdiegiant sudėtingo naudojimo, arba nepakankamo funkcionalumo, konvertavimo programinius paketus.

Šio projekto tikslas ir yra sukurti programinį paketą, kuriuo būtų galima nesudėtingai naudotis, kuris nereikalautų papildomų žinių apie technologijas. Šio įrankio pagalba galima būtų nuskaityti vektorinės grafinės informacijos formatą, jį koreguoti ir konvertuoti į kitą vektorinės grafinės informacijos formatą.

Siekiant, kad projekto tikslas butų įgyvendintas yra keliami tokie uždaviniai:

 Vektorinio grafinio formato apžvalga. Vektorinių grafinių formatų įvairovės analizė. Atviro vektorinio grafinio formato struktūros analizė. Kuriamos sistemos projekto sudarymas. Sistemos testavimo pavyzdžiai.

**Tyrimo metodai.** Darbui naudoti informacijos šaltiniai: informacijos paieška internete ir jos analizė, esamų programinių paketų nagrinėjimas, literatūros apžvalga ir įvairių dokumentų nagrinėjimas.

# <span id="page-8-0"></span>**2. VEKTORINIO GRAFINIO FORMATO APŽVALGA IR ANALIZĖ**

#### **2.1 Vektorinė grafika**

 Kadangi tyrimas susijęs su vektorine grafika, išanalizuosime kur ir kaip plačiai ji naudojama. Vektorinė grafika (kitaip vadinama *geometrinis modeliavimas* arba *objektinis grafikas*) vietoj informacijos bitų rinkimo ir saugojimo, naudoja instrukcijas linijoms sudaryti ir figūroms užpildyti [11]. Vektoriniuose grafiniuose failuose yra matematiškai aprašytos paveikslo vaizdavimo taisyklės. Visas paveikslas yra sudarytas iš vektorių. Pavyzdžiui, paveiksliukas, kuriame pavaizduotas kvadratas, aprašomas keturiais vektoriais. Tokie failai turi vieną didelį privalumą – pakeitus jų dydį, nenukenčia kokybė.

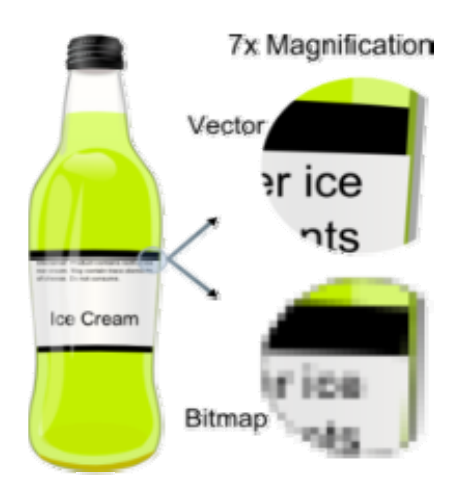

1 pav. Vektorinio ir taškinio vaizdavimo palyginimas

1 paveikslėlyje pateikiamas pavyzdys kaip tai atrodo vizualiai. Matome, jog išdidinus 7 kartus paveikslėlio fragmentą, vektorinio formato piešinio kokybė nepakito, kitaip nei taškinio – vaizdas tapo neryškus, raidės neįskaitomos, linijos išsikraipė [11]. Todėl vektorinė grafika turi dideli pranašumą braižyboje, projektavime, leidyboje. Šia technologija naudojasi projektuotojai, grafiniai dizaineriai, kartografai (t.y. žemėlapių sudarinėtojai).

#### **2.1.1 Vektorinių grafinių formatų įvairovė**

Darbui su vektorine grafika yra sukurta daug įvairiausių programinių paketų. Kiekviena jų turi savo duomenų kodavimo sistemą, todėl duomenys būna išsaugomi tik tam programiniam paketui pritaikytu ir nuskaitomu formatu. Tokie vektoriniai grafiniai formatai kaip CDR, DWG, EPS, DXF yra naudojami tik specializuotoje terpėje. CDR naudojamas CorelDRAW programiniame pakete. CorelDRAW – tai galingų įrankių rinkinys grafiniam <span id="page-9-0"></span>dizainui, puslapių maketavimui, nuotraukų redagavimui ir vektorinei animacijai. Jo naudojamas failų formatas yra uždaras. EPS yra vektorinis grafinis formatas, kuris gali būti naudojamas profesionalių spausdinimo įmonių. Tai paprastai suteikia didesnę spausdinimo kokybę. Atidaryti ir naudoti šią bylą reikalinga speciali, galinti tvarkyti vektorinę grafiką programa, pavyzdžiui tokia kaip Adobe Illustrator arba CorelDraw. DWG yra AutoCAD programos naudojamas vektorinis grafinis formatas. AutoCAD paskirtis – braižyti brėžinius, modeliuoti sudėtingas dvimates ir erdvines konstrukcijas, naudojamas įvairiose veiklos srityse. DXF (*Drawing Exchange Format*) – tai irgi yra vektorinės grafinės informacijos failas, kuri naudoja dauguma CAD (*Computer Aided Design*) sistemų. Skirtingai nuo CDR formato, kurio struktūra yra uždara, DXF struktūra yra atvira ir nesudėtinga. Kadangi šis formatas yra atviras, jį panaudosime kaip pagrindinį tyrimo objektą.

#### **2.1.2 Vektorinio grafinio formato DXF naudojimas**

 Šis vektorinės grafinės informacijos formatas priklauso AutoCAD programiniam paketui. Pirmą kartą šis formatas buvo pristatytas 1982 metais kaip AutoCAD 1.0 elementas, kuris skirtas atvaizduoti duomenis užkoduotus kitu AutoCAD formatu DWG. Beje iki šiol Autodesk įmonė nepaviešino šio formato specifikacijų [15]. Šis formatas skirtas duomenų apsikeitimui tarp įvairių CAD programinių paketų. Šio formato paprastumas, suteikia plačią panaudojimo erdvę. DXF formatą naudoja įvairiausios projektavimo sistemos kurios specializuojasi architektūroje, statyboje, mechanikoje, 3D grafikoje. Štai keletas pavyzdžių:

**ArcView 8.x GIS.** Tai populiariausias programinis paketas Lietuvoje. Šis paketas turi GIS duomenų vizualizacijos, erdvinių ir atributinių užklausų, analizės, GIS ir atributinių duomenų integravimo, kūrimo ir redagavimo galimybes. Ši sistema yra papildyta **ArcToolbox** įrankiu, kuris vykdo duomenų konvertavimą iš/į skirtingus formatus. Tai reikalinga duomenų konvertavimui į kitus palaikomus duomenų formatus [3].

**GeoVektra.** Savarankiškai veikianti programinė įranga, skirta rankiniam skenuotų rastrinių duomenų pervedimui į Shapefile vektorinį formatą. Šios sistemos pagalba galima importuoti ir eksportuoti sukauptus duomenis į Shapefile arba DXF vektorinių duomenų formatus, redaguoti įvestus vektorinius duomenis, jų atributiką ir taisyti įvairaus tipo duomenų įvedimo klaidas: pridėti, išmesti, perstumti, kopijuoti, apjungti bei atlikti kitas vektorinių duomenų redagavimo funkcijas [6].

**AutoCAD.** Autodesk kompanijos kuriamų grafinių automatizuoto projektavimo sistemų (CAD) grupė. Jos paskirtis – braižyti brėžinius, modeliuoti sudėtingas dvimates ir <span id="page-10-0"></span>erdvines konstrukcijas, naudojamas įvairiose veiklos srityse: statyboje, mechanikoje, elektrotechnikoje, žemėlapių, drabužių, baldų projektavime ir t.t [13].

**Autodesk 3ds Max.** 3ds Max – tai geriausiai pasaulyje parduodama profesionalaus trimačio modeliavimo, animacijos ir vaizdo modeliavimo programinė įranga, kurios pagalba galima kurti vizualinius efektus, animuoti personažus bei kurti naujos kartos žaidimus. 3ds Max leidžia dirbti pilnai integruotoje trimatėje erdvėje ir atlikti ypač greitą interaktyvų vaizdavimą [5].

**Kitchen Draw.** Kitchen Draw – programa virtuvės baldų ir interjero projektavimui. Pagrindinės programos funkcijos: baldų stilių pasirinkimas ir automatinis baldų pakeitimas pagal stilių, baldų su integruota technika surinkimas, galingos gaminių parametrų kūrimo ir redagavimo funkcijos, automatinis ir rankinis matmenų dėjimas [8].

## **2.2 Vektorinių grafinių failų konvertavimo sistemos**

#### **2.2.1 Konvertavimo sistemos paskirtis**

 Konvertavimo procesas yra būtinas norint dirbti su skirtingais grafiniais vektoriniais formatais. Tam yra sukurta įvairių konvertavimo įrankių, tačiau ne visi yra tinkami naudoti. Dauguma jų būna integruotos kaip papildomas įrankis kituose programiniuose paketuose. Todėl reikalinga atskira sistema, kuri realizuotų vektorinio formato nuskaitymą, redagavimą ir konvertavimą į kitą formatą. Būtų paprasta naudotis ir nereikalautų papildomų žinių apie konvertavimą ar apie vektorinio formato struktūrą.

 Kadangi kaip tyrimo objektas imamas vektorinis DXF formatas, kuriama sistema turėtų apdoroti įvesto formato duomenis, išvesti į ekraną užkoduotus grafinius objektus, vartotojui pageidaujant juos koreguoti ir konvertuoti į kitą vektorinį grafinį formatą.

#### **2.2.2 Konvertavimo sistemų apžvalga**

#### **2.2.2.1 Any DWG DXF Converter**

Tai DWG ir DXF failų tiesioginis konverteris, kuris nereikalauja AutoCAD aplinkos, ir yra nepriklausomas programinis paketas [2].

<span id="page-11-0"></span>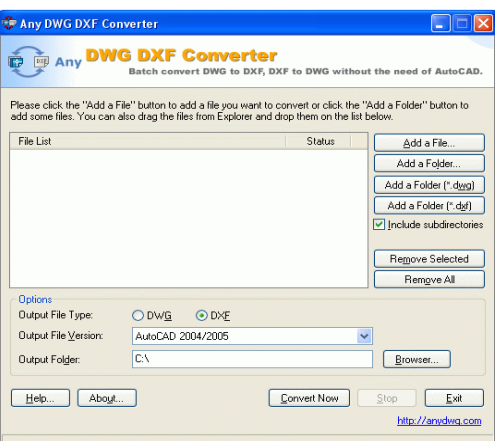

2 pav. Any DWG DXF Converter langas

Šios sistemos privalumai būtų, kad ji gali konvertuoti DWG failus į DXF ir atvirkščiai, nuskaito bet kokią DWG/DXF failų versiją, yra paprasta naudoti. Tačiau turi ir trūkumų. Ši programa neatvaizduoja grafinių objektų esančių grafiniame formate, o be to, ji yra mokama sistema.

## **2.2.2.2 Acme CAD Converter 7.62**

Tai nemokamas programinis paketas, kurio pagalba DWG, DXF ir DWF formatus galima konvertuoti į BMP, GIF,JPEG, DXF, DWG, SVG , PDF, HPGL, CGM, EPS [1].

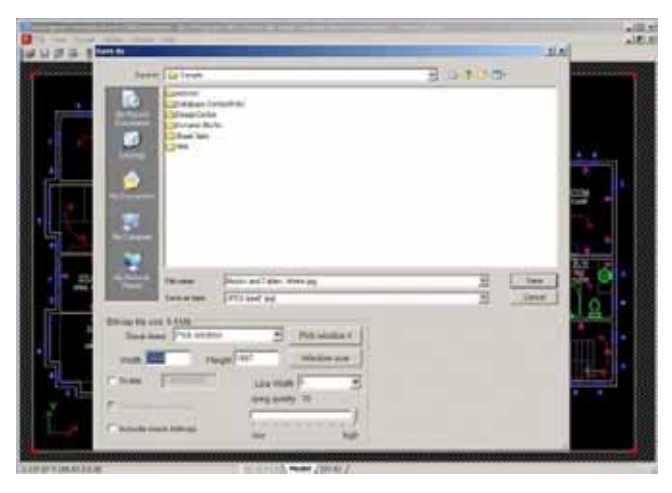

3 pav. Acme CAD Converter 7.62 langas

Šis programinis paketas, kitaip nei anksčiau buvęs, turi grafinio atvaizdavimo langą, konvertuojamųjų failų įvairovė yra didesnė, palaiko naujausius AutoCAD failų formatus, taip pat yra nemokamas. Tačiau yra vienas didelis trūkumas. Naudotis šia, iš pažiūros tinkama konvertavimui sistema, reikalingas AutoCAD programinis paketas. O tai jau yra problema – ši programa yra brangi.

<span id="page-12-0"></span> Šis programinis paketas naudojamas kaip CAD sistemų papildomas įrankis. Tai puikus įrankis konvertuoti DWG, DXF failus į PDF (*Portable Document Format*) formatą ir į kitus taškinės grafikos formatus. Tačiau vėl iškyla ta pati problema – programos įsigijimas yra brangus [16].

#### **2.2.2.4 Able DXF Manager 2.1**

Dar vienas programinis paketas yra tinkamas vektorinių failų konvertavimui. Įėjimo formatų yra daug, tiek vektorinių, tiek taškinių formatų. Yra nemokama ir pakankamai lengvai naudojama. Pagrindinis programos trūkumas tai, jog konvertuojama tik į taškinės grafikos formatus: JPG, TIF, PCX, PNG, BMP, TGA, PXM, PPM [17].

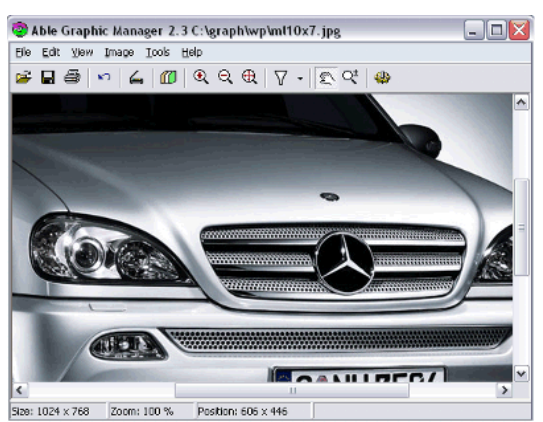

4 pav. Able DXF Manager 2.1 langas

**Analizės išvada.** Išanalizavus jau sukurtas sistemas pastebime, jog tai viena, tai kita sistema turi ir pliusų, ir minusų. Tinkamo varianto, tokio kuris atitiktų vartotojo poreikius, kaip ir nėra. Todėl kuriama sistema turėtų užpildyti atrastus trūkumus sukurtose konvertavimo sistemose. Sistemai kurti bus naudojama objektinio projektavimo metodologija. Projektavimui naudosime objektinio programavimo paketą Visual C# 2005. Kuriama sistema turi būti nesudėtinga naudoti, turi būti nemokama, konvertuoti vektorinio formato failą į kitą vektorinį formatą.

## <span id="page-13-0"></span>**2.3 Atviro vektorinio grafinio formato DXF struktūra.**

 Vektorinio grafinio failo konvertavimui atlikti, pirma turime išnagrinėti vektorinio formato struktūrą. Kadangi kaip tiriamasis formatas, dėl atviros savo struktūros, yra DXF, išnagrinėsim iš kokių elementų jis sudarytas. Autodesk įmonė sukūrusi šį atvirą formatą, pateikė išsamų jo struktūros ir charakteristikos aprašymą [4, 15].

 DXF formatas sudarytas iš skyrių: HEADER, CLASSES, TABLES, BLOCKS, ENTITIES, OBJECTS, THUMBNAILIMAGE, END OF FILE.

 HEADER sritis. Joje laikoma pagrindinė informacija apie piešinį. Tai informacija apie duomenų bazės versijas ir jos kintamuosius. Kiekvienas parametras turi savo kintamojo vardą ir priskirtą reikšmę.

 CLASSES sritis. Saugomi klasių aprašai kurie naudojami skyriuose BLOCKS, ENTITIES ir OBJECTS.

TABLES sritis. Šioje srityje apibrėžiamos simbolių lentelės:

Programos atpažinimo (APPID) lentelė;

Bloko įrašo (BLOCK\_RECORD) lentelė;

Dimesijų stiliaus (DIMSTYLE) lentelė;

Sluoksnių (LAYER) lentelė;

Linijos tipo (LTYPE) lentelė;

Teksto stiliaus (STYLE) lentelė;

Vartotojo koordinačių sistemos (UCS) lentelė;

Peržiūros (VIEW) lentelė;

Peržiūros nustatymų (VPORT) lentelė;

BLOCKS sritis. Joje saugomi blokų duomenys.

 ENTITIES sritis. Tai grafinių objektų sritis, kurioje saugomi duomenys apie visus grafinius objektus ir jų parametrus.

 OBJECTS sritis. Tai negrafiniai objektai piešinyje. Visi objektai, kurie nėra grafiniai ar TABLES srities objektai yra saugomi šioje sekcijoje.

 THUMBNAILIMAGE sritis. Talpina DXF failo peržiūrą. END OF FILE

14

## <span id="page-14-0"></span>**2.4 Grafinių objektų esančių DXF formate redagavimo galimybė**

 Kuriamos sistemos tikslas yra ne tik konvertuoti vektorinį grafinį formatą, bet ir koreguoti jame esančius grafinius objektus. Tam reikalinga, jog sistema nuskaičiusi vektorinio formato turinį, išvestų duomenis apie grafinius objektus esančius tame faile, pakankamai suprantamu būdu [9]. Literatūros apie šį procesą praktiškai nėra. Tai grynai techninis reikalas. Pateikta medžiaga yra iš vienos konferencijos kur buvo aiškinama, kaip išskaidyti DXF formatą. Entuziastai ieškojo būdų, kaip būtų galima tai padaryti, kad nuskaitomas grafikas parodytų kokie grafiniai objektai yra piešinyje (5 paveikslėlis).

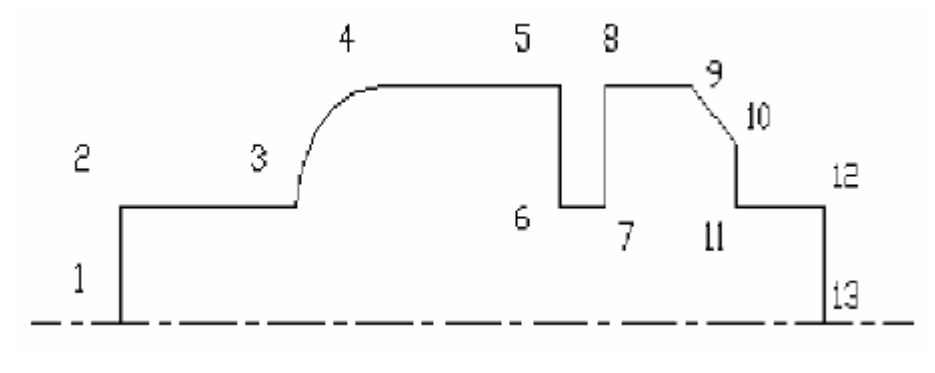

5 pav. Tiriamas piešinys [9]

Kokie tame piešinyje yra nupiešti grafiniai objektai, kokio storio yra jų linijos, kokios spalvos yra pats grafikas – visą šią informaciją reikia pateikti vartotojui. Kada kalbėjome apie DXF formato struktūrą, buvo paminėta tokia sritis *ENTITIES.* Šioje srityje saugoma visa informacija apie visus grafinius objektus ir jų parametrus. Čia duomenys surašomi lentelėje, tačiau ši struktūra yra sunkiai analizuojama ir suprantama (6 paveikslėlis).

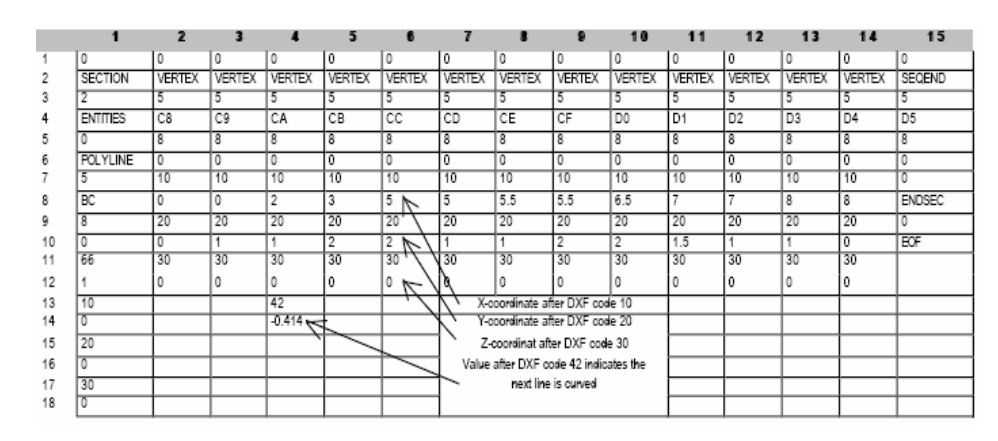

6 pav. Grafinių objekto duomenų surašymas ENTITIES srityje[9]

Šioje vietoje matome, jog tai nėra patogus formatas skaityti ar daryti kokius nors apskaičiavimus. Duomenų lentelėje nerasime norimo grafinio objekto, o tuo labiau negalėsime koreguoti jo parametrų.

> **VERTEX** Feature NO. Length Radius I Radius 0 Surface Type  $\overline{\chi}$  $\overline{Y}$  $\overline{R}$ No. D type  $\overline{0}$  $\overline{0}$ Vertical U  $\overline{1}$  $\overline{0}$ ↴  $\overline{4}$  $\overline{0}$ 7 ₹  $\overline{2}$ Horizontal R  $\overline{\mathfrak{o}}$  $\overline{1}$  $\overline{0}$  $\overline{2}$  $\overline{2}$  $\overline{1}$ Ŧ  $\overline{ }$  $\overline{\mathbf{3}}$  $\overline{2}$ 256  $1.7$ Curved  $\overline{1}$  $\overline{0}$  $\overline{\mathcal{R}}$  $\overline{1}$  $\overline{2}$  $\overline{4}$  $\overline{3}$  $\overline{2}$  $\overline{1}$  $\overline{4}$ ₹  $\overline{2}$  $\overline{2}$  $\overline{2}$ Horizontal R  $\overline{5}$  $\overline{5}$  $\overline{2}$  $\overline{R}$ Vertical D  $\overline{0}$  $\overline{5}$  $\overline{1}$  $\overline{2}$ Ŧ  $\overline{6}$  $\overline{5}$  $0.5$  $\overline{1}$  $\overline{0}$  $\overline{6}$ Ŧ  $\overline{1}$ Ŧ Horizontal  $\boldsymbol{7}$  $5.5\,$  $\ddagger$ 0  $\overline{7}$ 4  $^\prime$  $\overline{1}$  $\overline{c}$ Vertical up  $\overline{\mathbf{8}}$  $5.5$ Horizontal R  $\overline{2}$  $\overline{0}$  $\overline{\mathbf{R}}$  $\overline{1}$  $\overline{1}$  $\overline{2}$  $\overline{2}$  $\overline{g}$  $6.5$  $\overline{32}$  $0.71$ Inclined  $\overline{2}$  $\overline{0}$ **g**  $\overline{2}$  $\overline{15}$  $10$  $1.5$  $\overline{\mathfrak{o}}$  $\overline{10}$  $\overline{s}$  $0.5$  $1.5$ Ŧ Vertical D  $11 \overline{7}$  $\overline{1}$  $\overline{0}$  $\overline{11}$ Ŧ  $\overline{1}$  $\overline{1}$  $\overline{1}$ Horizontal R  $12$  $\overline{\mathbf{8}}$  $\overline{1}$  $\overline{\mathfrak{o}}$  $12$  $\overline{\mathbf{8}}$  $\overline{1}$  $\overline{1}$  $\overline{0}$ Vertical D  $13$  $\overline{\mathbf{8}}$  $\overline{\mathfrak{o}}$

Sekantis paveikslėlis rodo, kokiu būdu galima pateikti DXF formato duomenis, kad tai atrodytų suprantamiau:

7 pav. Parametrų pateikimo būdas[9]

Nuskaičius grafinio objekto parametrus ir išvedus juos tokiu pavidalu, galima butų koreguoti atskirus piešinio elementus. Tokia sistema butų patogi apdoroti vektorinius failus kuriems reikalingas elementarus redagavimas ir konvertavimas.

## **3. SISTEMOS PROJEKTAVIMO DOKUMENTACIJA**

## <span id="page-16-0"></span>**3.1 Reikalavimų specifikacija (Volare šablonas)**

#### **3.1.1 Sistemos paskirtis**

 Sistema skirta nuskaityti vektorinį grafinį formatą, jį redaguoti ir konvertuoti į kitą grafinį formatą. Sistema remsis DXF grafinio formato nuskaitymu, redagavimu ir konvertavimu. Vektorinio grafinio formato konvertavimo sistemų yra pernelyg brangios arba nemokamos, tačiau su trūkumais kurie neišpildo vartotojo reikalavimų. Vartotojui surasti ir pasirinkti optimalų konvertavimo sistemos variantą yra gana sudėtinga.

#### **3.1.1.1 Sistemos tikslas**

 Sistemos tikslas – sukurti vektorinio grafinio formato skaitymo, redagavimo ir konvertavimo programinį paketą, siekiant išpildyti vartotojo reikalavimus.

#### **3.1.2 Užsakovai, pirkėjai ir kiti sistema suinteresuoti asmenys**

#### Užsakovas:

 Projekto užsakovas yra Kauno Technologijos Universiteto, informatikos fakulteto, multimedijos inžinerijos katedra.

## Projekto vykdytojas:

 Projekto vykdytojas yra Kauno Technologijos Universiteto, informatikos fakulteto IFM 1/3 grupės magistrantas Tomas Matulis.

#### **3.1.3 Vartotojai**

 Šia sistema galės naudotis bet kas kam bus reikalingas konvertavimo įrankis. Sistemos paprastumas nepririša prie konkrečios vartotojų kategorijos: mokinys, inžinierius, projekto vadovas. Tai turėtų būti vartotojai, kurie yra dirbę su vektorine grafika ir kitais panašiais konvertavimo įrankiais.

## **3.1.4 Įpareigojantys apribojimai (Mandeted constraints)**

#### **3.1.4.1 Apribojimai sprendimui**

 Programinės įrangos kūrimui bus naudojamos objektinio projektavimo ir programavimo technologijos. Programa turi būti parašyta objektinio programavimo kalba Visual C# 2005.

#### <span id="page-17-0"></span>**3.1.4.2 Diegimo aplinka**

Sistema turės funkcionuoti Windows XP operacinėje sistemoje, kurioje yra įdiegtas .NET Framework 2.0 paketas.

#### **3.1.4.3 Sistemos kūrimo terminai**

 Projektas turi būti atliktas iki 2007 metų gegužės pabaigos. Jeigu projektas nebus užbaigtas laiku, kuriama sistema nebebus reikalinga, ir vartotojai negalės įvertinti jos galimybių.

#### **3.1.4.4 Sistemos kūrimo biudžetas**

 Finansavimas projekto įgyvendinimui nereikalingas. Tai yra eksperimentinis projektas. Finansiškai šis projektas yra nepriklausomas. Visa medžiaga ir priemonės projekto įgyvendinimui yra nemokami. Pelnas iš šio projekto neplanuojamas.

#### **3.1.5 Funkciniai reikalavimai**

#### **3.1.5.1 Veiklos kontekstas (Pateikiama konteksto diagrama)**

Veiklos konteksto diagramoje apibrėžiamos sistemos ribos.

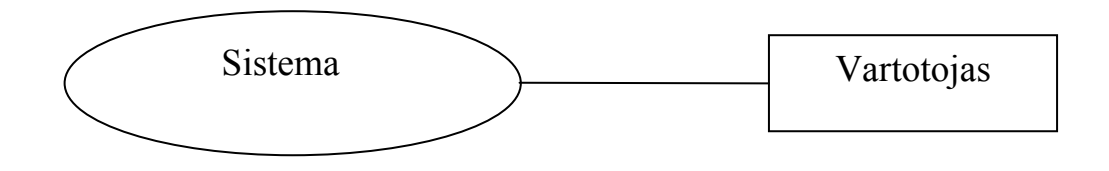

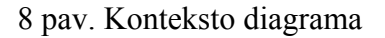

#### **3.1.5.2 Veiklos padalinimas**

 1 lentelėje pateiktas veiklos įvykių sąrašas, kuris apima visus veiklos įvykius, už kuriuos atsakinga nagrinėjama veikla.

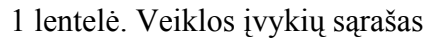

<span id="page-18-0"></span>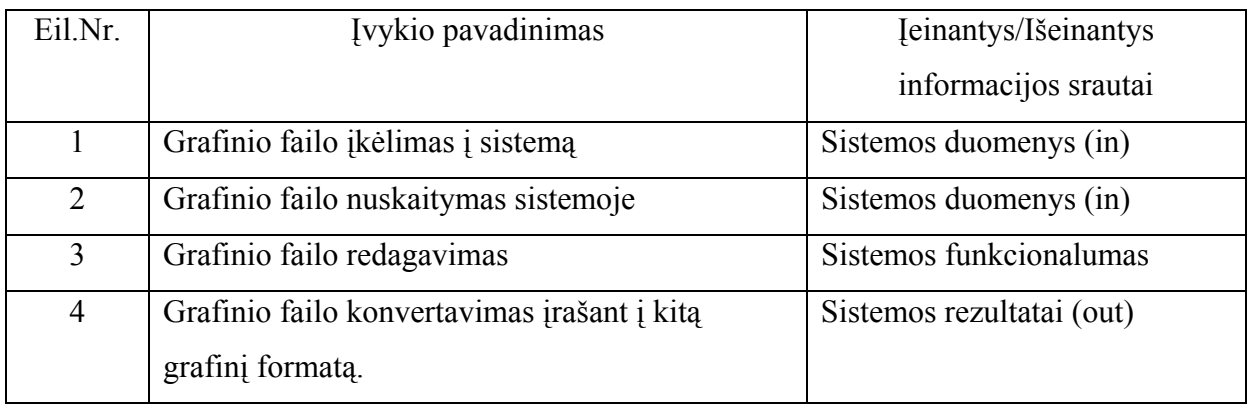

## **3.1.5.3 Produkto veiklos sfera (The scope of the product)**

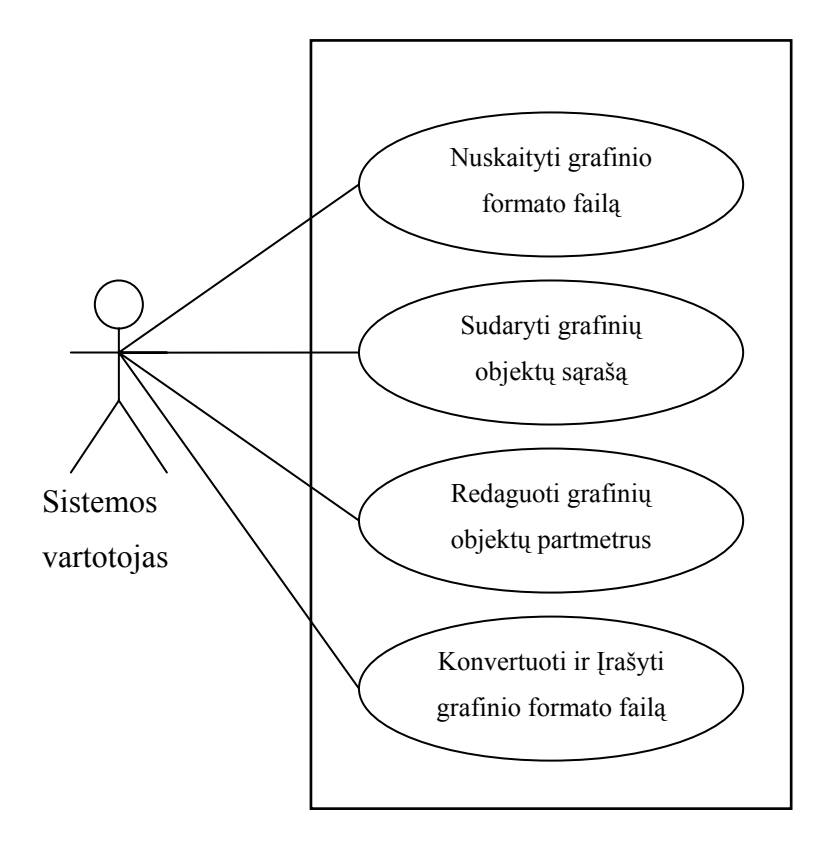

9 pav. Panaudojimo atvejų diagrama

## **3.1.5.4 Funkciniai reikalavimai ir reikalavimai duomenims**

Funkciniai reikalavimai:

grafinio formato įvedimas;

grafinių objektų išskyrimas ir skaičiavimas pagal pateiktą metodiką;

skaičiuoti linijų kiekį grafike pagal pateiktą metodiką;

skaičiuoti apskritimų kiekį grafike pagal pateiktą metodiką;

<span id="page-19-0"></span> skaičiuoti kvadratų kiekį grafike pagal pateiktą metodiką; skaičiuoti taškų kiekį grafike pagal pateiktą metodiką; išskirti kiekvieno grafinio objekto atributus pagal pateiktą metodiką; išvesti suskaičiuotų elementų rezultatus; visų grafinių objektų parametrų keitimas pagal pateiktą metodiką; pakeitimų konvertavimas ir įrašymas į kitą grafinį formatą.

#### Reikalavimai duomenims

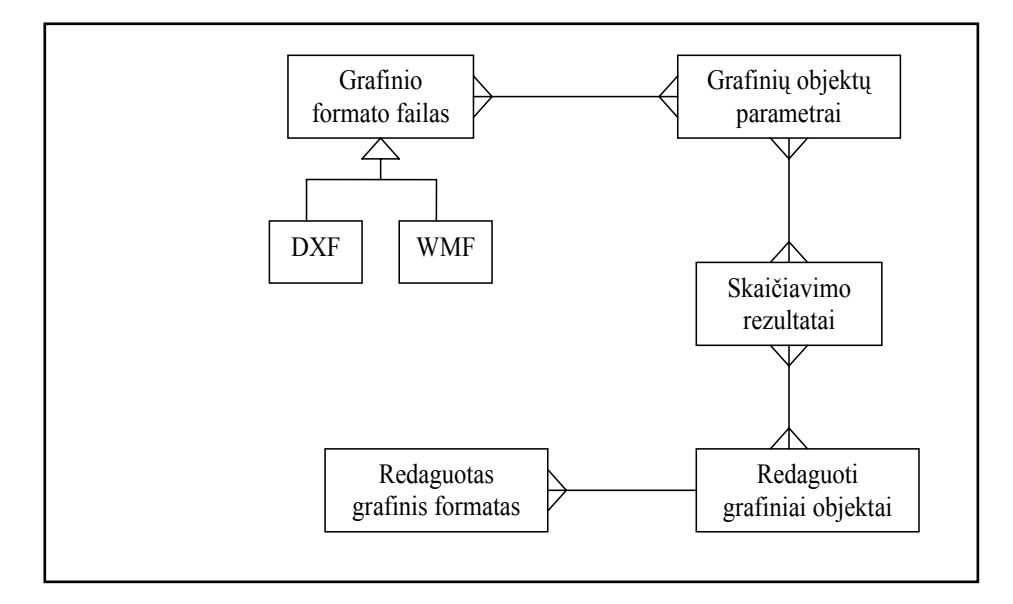

10 pav. Duomenų modelis

## **3.1.6 Nefunkciniai reikalavimai**

## **3.1.6.1 Reikalavimai sistemos išvaizdai**

labai lengvai skaitoma vartotojo sąsaja;

nesudėtingas užduočių išpildymas neįkyrint sistemai;

pernelyg nereikalaujanti kiekviename žingsnyje tvirtinti kiekvieną atliekamą

veiksmą;

 patogiai išdėstytas valdymas, kad nereikėtų atidarinėti papildomų langų; grafiko parametrų keitimas atliekamas lygiagrečiai stebint grafiką.

## **3.1.6.2 Reikalavimai panaudojimui**

sistema nereikalauja dirbti abiem rankomis;

 sistema gali naudotis tiek turintis techninių įgūdžių, tiek pradedantis dirbti su grafiniais failais (galima naudoti be jokio pradinio apmokymo);

 klaidos kaina nėra apibrėžta, kadangi sistema nesusieta su išore; sistemoje bus naudojama nacionalinė kalba;

tai bus daugiau mokomoji priemonė dirbant su grafiniais failais.

#### <span id="page-20-0"></span>**3.1.6.3 Reikalavimai saugumui**

 Sistemos veikimas yra saugus ir nekeliantis jokio kenksmingo poveikio nei vartotojui, nei aplinkinių sveikatai. Konfidencialumas yra užtikrinamas, kadangi sistema yra tik konvertavimo įrankis ir informacijos po darbo baigimo nesaugo.

#### **3.1.6.4 Teisiniai reikalavimai**

 Kuriama sistema yra unikali: nėra žinoma kitokių identiškų sukurtų sistemų. Nors panašių sistemų sukurta yra, tačiau šios sistemos kūrimas nepažeidžia autorinių teisių ir jos naudojimas gali būti atviras.

#### **3.1.7 Uždaviniai**

#### **3.1.7.1 Sistemos pateikimo žingsniai**

 Kadangi tai yra eksperimentinė programa, jos gyvavimo ciklas bus trumpas. Po projekto užbaigimo ir sistemos pristatymo ji gali būti taikoma naudoti kaip mokymo priemonė, tačiau tai gali trūkti iki kitos, tobulesnės konvertavimo sistemos sukūrimo.

#### **3.1.7.2 Reikalingas duomenų transformavimas, perkeliant juos į naują sistemą**

 Pradiniai duomenys – vektorinis DXF formatas nuskaitomas ir transformuojamas į grafinių objektų klases. Grafiniai objektai pateikiami ekrane, šių grafinių objektų parametrai išvedami atskiruose laukuose. Didžiąją dalį grafinių objektų parametrų galima koreguoti. Tuomet grafiniai objektai surašomi į kitą grafinį formatą ir į rinkmeną.

#### **3.1.8 Rizika**

 Projekto įgyvendinimo rizika yra, jog sistema nepilnai funkcionuos dėl neišpildytų visų reikalavimų numatytų specifikacijose.

#### **3.1.9 Kaina**

 Projektui įgyvendinti finansavimas neskirtas, kadangi visos naudojamos priemonės šiam projektui užbaigti laiku yra nemokamos.

#### **3.1.10 Vartotojo dokumentacija ir apmokymas**

vartotojo dokumentacija yra paprasta;

vartotojų dalyvavimas, rengiant dokumentaciją, nėra būtinas;

už dokumentacijos rengimą yra atsakingas pats projekto vykdytojas;

dokumentacija yra pateikiama doc formatu;

 atskiras vartotojų apmokymas nereikalingas, kadangi sistema nereikalauja specialių įgūdžių.

#### **3.2 Architektūros specifikacija**

#### **3.2.1 Dokumento paskirtis**

 Skyriuje pateikiamas išsamus architektūrinis (t.y. kuriamos sistemos) vaizdas. Jam pateikti naudojama keletas skirtingų architektūrinių vaizdų, kurie parodo skirtingus kuriamos sistemos architektūrinius aspektus. Šio skyriaus tikslas – surinkti ir pateikti svarbius architektūrinius sprendimus, kurie buvo atlikti, projektuojant sistemą. Šis dokumentas tarnauja kaip bendravimo medžiaga tarp programinės įrangos architekto ir kitų komandos narių dėl architektūrinių sistemos kūrimo sprendimų.

Šis skyrius taps pagrindu, sudarant sistemos detalią architektūrą, bei bus naudingas, rašant sistemos kodą.

#### **3.2.2 Architektūros pateikimas**

 Dokumente sistemos architektūra pateikiama keliais vaizdais: panaudojimo atvejų (PA), statinis, dinaminis ir išdėstymo. Šie vaizdai yra pateikiami kaip Rational Rose modeliai, naudojant unifikuotą modeliavimo kalbą (UML). Sistemos architektūra pateikta remiantis RUP (Rational Unified Process) rekomendacijomis. Sistemos specifikacija pateikta šiais vaizdais kuriems įgyvendinti reikia UML diagramų:

panaudojimo atvejų vaizdas (panaudojimo atvejų diagrama);

sistemos statinis vaizdas (paketai ir klasių diagramos);

 sistemos dinaminis vaizdas (būsenų, veiklos, sekų, bendradarbiavimo diagramos);

išdėstymo vaizdas (išdėstymo diagrama).

## **3.2.3 Architektūros tikslai ir apribojimai**

Architektūrinius sprendimus įtakojantys faktoriai:

 sistema turi būti suprojektuota taip, kad ją galima būtų lengva išplėsti ar prijungi naujus modulius.

sistema neturi jokių apribojimų vartotojui;

 kuriama sistema bus pateikta kaip atviro kodo, kadangi tai pelno nesiekiantis projektas;

#### **3.2.4 Panaudojimo atvejų vaizdas**

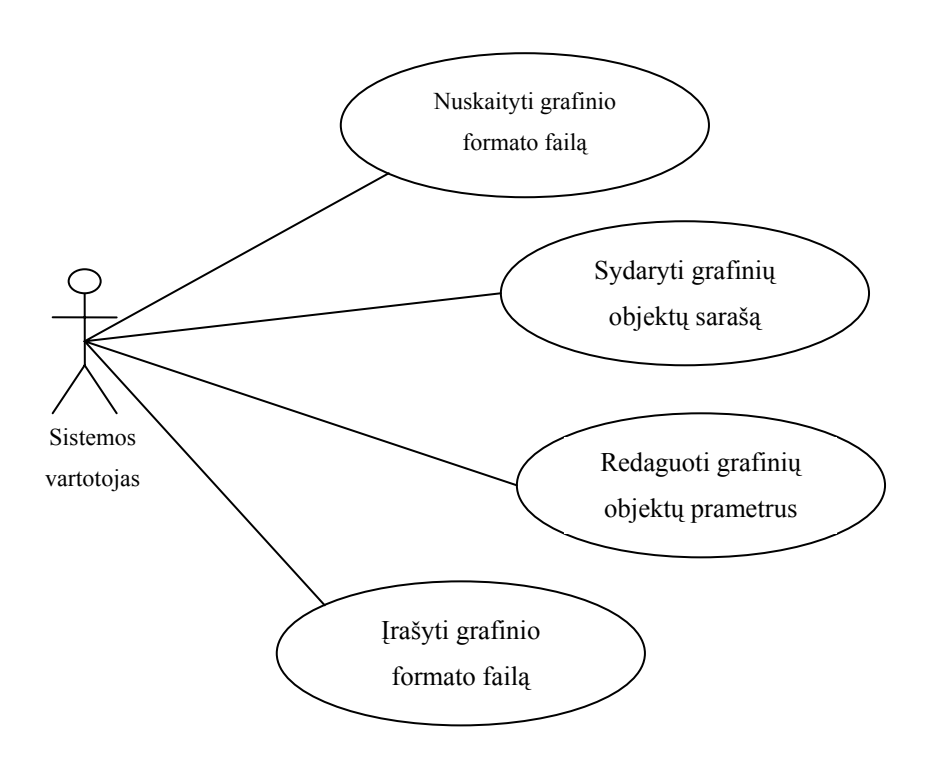

11 pav. Sistemos panaudojimo atvejai

**Panaudojimo atvejis 1:** Nuskaityti grafinio formato failą.

**Aktorius:** Sistemos vartotojas.

**Tikslas:** Perduoti sistemai nuskaitomą grafinio failo formatą.

**Prieš-sąlyga:** Sistema paleista ir laukia nuskaitomo failo iš disko ar kitos laikmenos.

**Sužadinimo sąlyga:** Nuskaitymui įvedamas grafinio failo formatas.

**Po-sąlyga:** Grafinis failas nuskaitytas ir paruoštas apdorojimui.

**Pagrindinis scenarijus:** Sistema prašo įvesti grafinio failo formatą.

**Alternatyvūs scenarijai:** 

 Vartotojas pasirinko neteisingą failo formatą. Vartotojas nusprendė baigti darbą su sistema. **Panaudojimo atvejis 2:** Sudaryti grafinių objektų sąrašą.

**Aktorius:** Sistemos vartotojas.

**Tikslas:** Sudaryti sąrašą grafinių objektų, kurie yra naudojami nuskaitytame grafiniame formate.

**Prieš-sąlyga:** Turi būti atidarytas grafinio failo formatas.

**Sužadinimo sąlyga:** Vartotojas nori redaguoti atidarytą grafinį failą.

**Po-sąlyga:** Išvedamas sąrašas visų grafinių objektų, naudojamų atidarytame grafiniame faile.

**Panaudojimo atvejis 3:** Redaguoti grafinių objektų parametrus.

**Aktorius:** Sistemos vartotojas.

**Tikslas:** Koreguoti norimus grafinių objektų parametrus pagal norimus išmatavimus.

**Prieš-sąlyga:** Grafiniai objektai tūri būti nuskaityti, parametrai - matomi.

**Sužadinimo sąlyga:** Pasirenkamas norimas koreguoti grafinis objektas iš grafinių objektų sąrašo.

**Po-sąlyga:** Grafinio objekto parametrai pataisomi, pakeičiami.

**Panaudojimo atvejis 4:** Įrašyti grafinio formato failą.

**Aktorius:** Sistemos vartotojas,

**Tikslas:** Įrašyti grafinio formato failą į laikmeną ar diską, norimu grafiniu formatu.

**Prieš-sąlyga:** Grafinis failas turi būti atidarytas ir koreguotas.

**Sužadinimo sąlyga:** Pasirenkama veiksmui atlikti reikalinga operacija.

**Po-sąlyga:** Grafinis failas išsaugomas kompiuterio pastovioje atmintyje.

## **3.2.5 Sistemos statinis vaizdas**

 Šis skyrius aprašo sistemos loginę struktūrą, pateikia sistemos išskaidymą į paketus ir juos sudarančias klases.

## **3.2.5.1 Apžvalga**

Visą kuriamą sistemą sudaro vienas paketas.

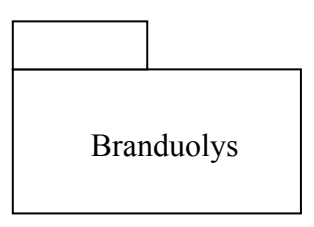

12 pav. Sistemos išskaidymas į paketus

#### **3.2.5.2 Paketų detalizavimas**

#### Paketas *Branduolys*

Tai yra pagrindinis programos komponentas, naudojantis visus kitus komponentus.

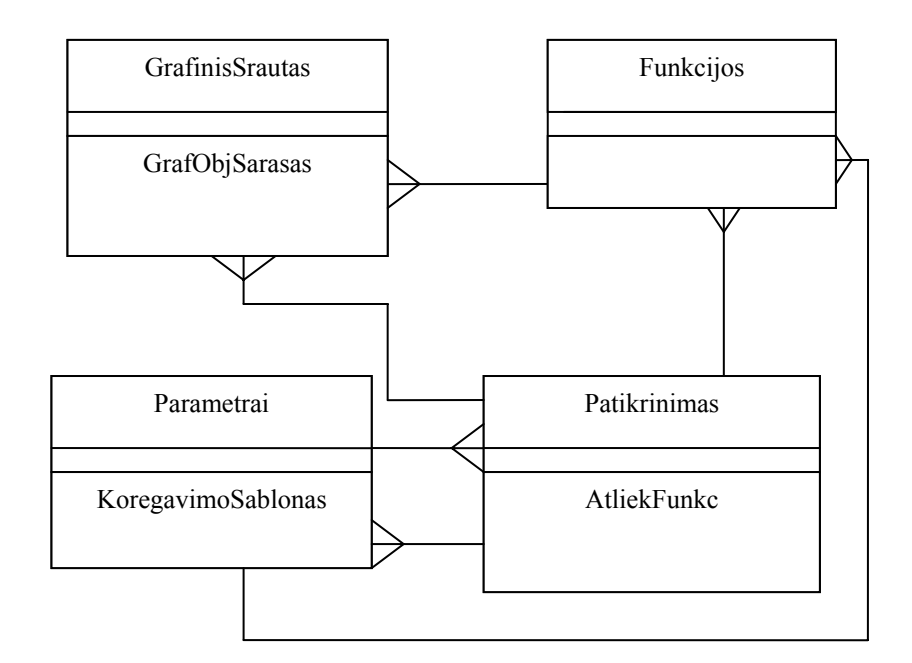

13 pav. Diagrama parodanti sistemos komponentų ryšį

 Šio komponento pagalba sistema atlieka pagrindinį programos darbą. Branduolyje vyksta vektorinio grafinio failo atidarymas, grafinių objektų nuskaitymas ir pateikimas grafiniu pavidalu. Pagrindinių grafinių objektų parametrų redagavimas ir jų konvertavimas į kitą grafinį formatą.

**"GrafinisSrautas"** klasių diagrama.

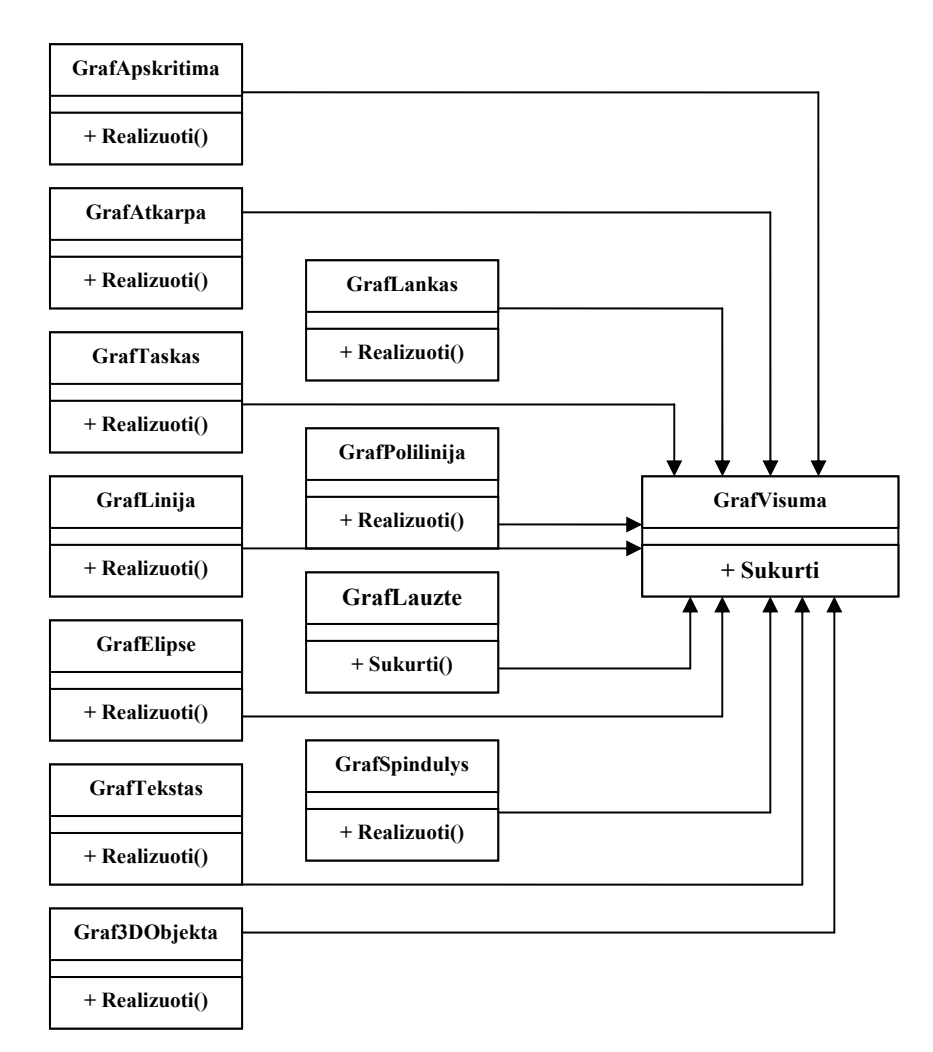

14 pav. "GrafinisSrautas" klasių diagrama

 Šio elemento paskirtis yra aprašyti visų grafinių objektų klases. Pagal vektorinio grafinio formato charakteristikas yra surašomi visi grafiniams objektams priklausantys parametrai.

#### **3.2.6 Sistemos dinaminis vaizdas**

 Šiame skyrelyje galima rasti kuriamos sistemos objektų būsenų diagramas, taip pat sistemos elementų bendradarbiavimo ir sekų diagramas.

# **3.2.6.1 Būsenų diagramos**

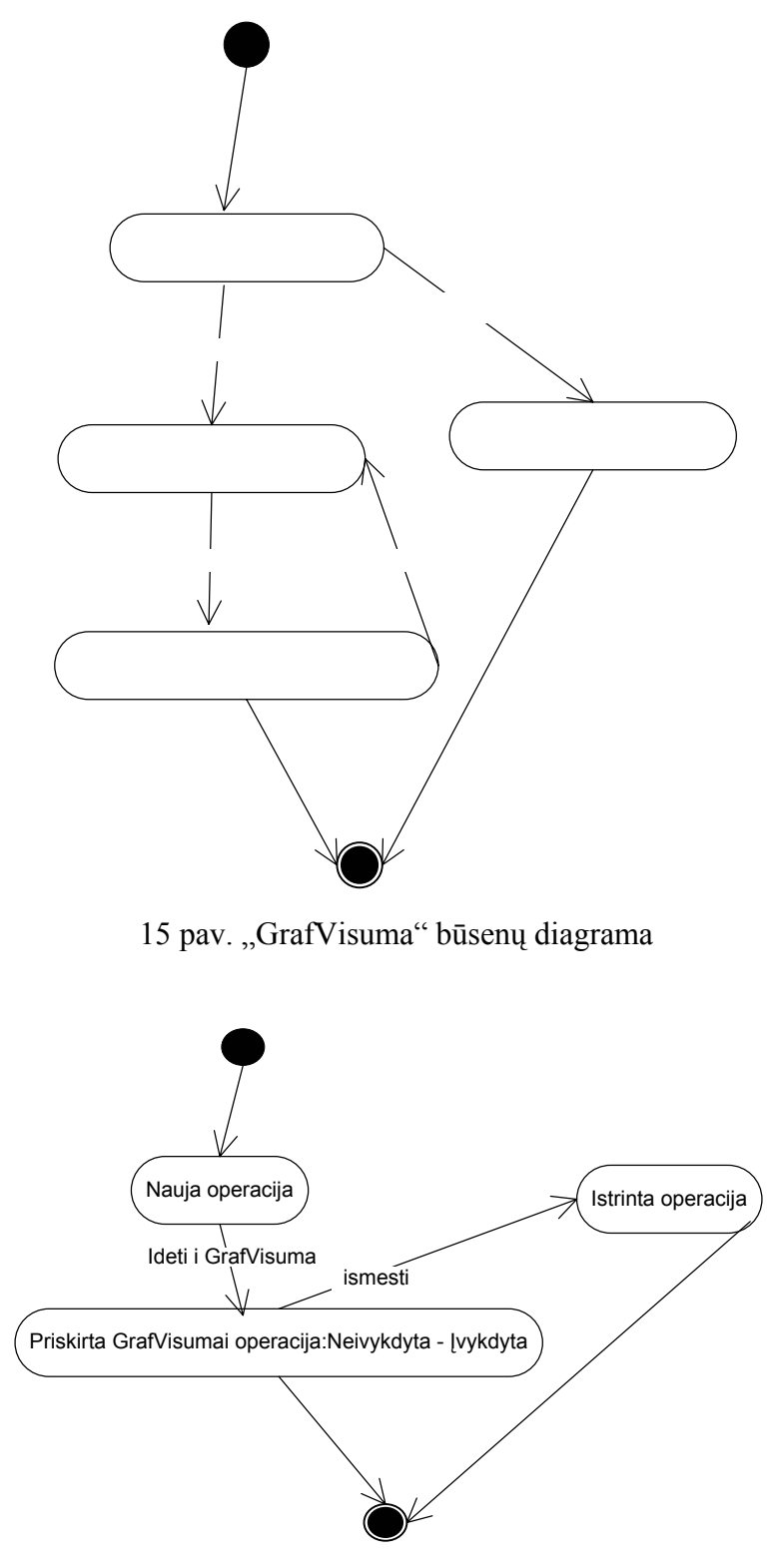

16 pav. "Operacija" būsenų diagrama

#### **3.2.6.2 Bendradarbiavimo diagramos**

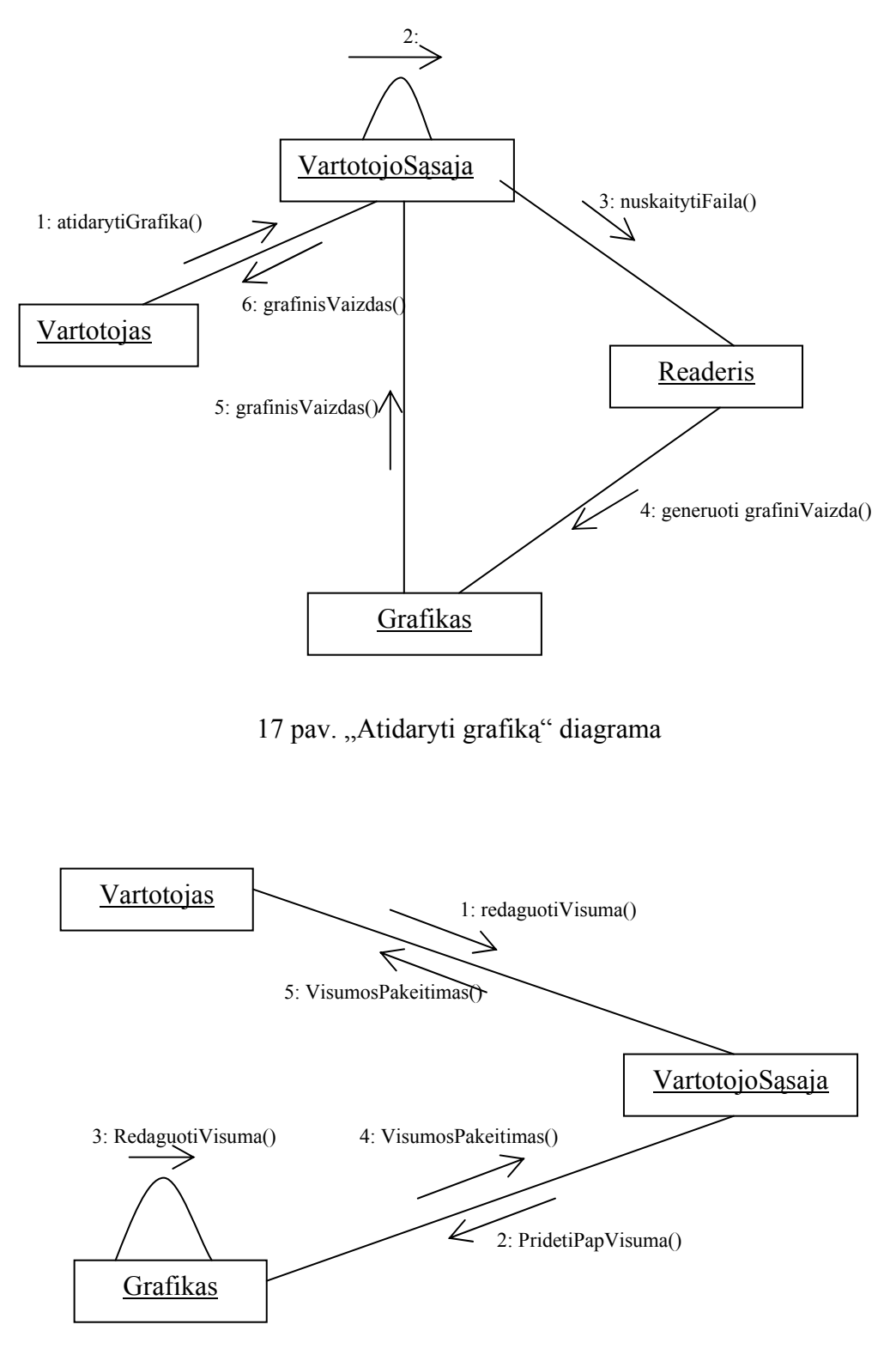

18 pav. Grafiko redagavimo diagrama

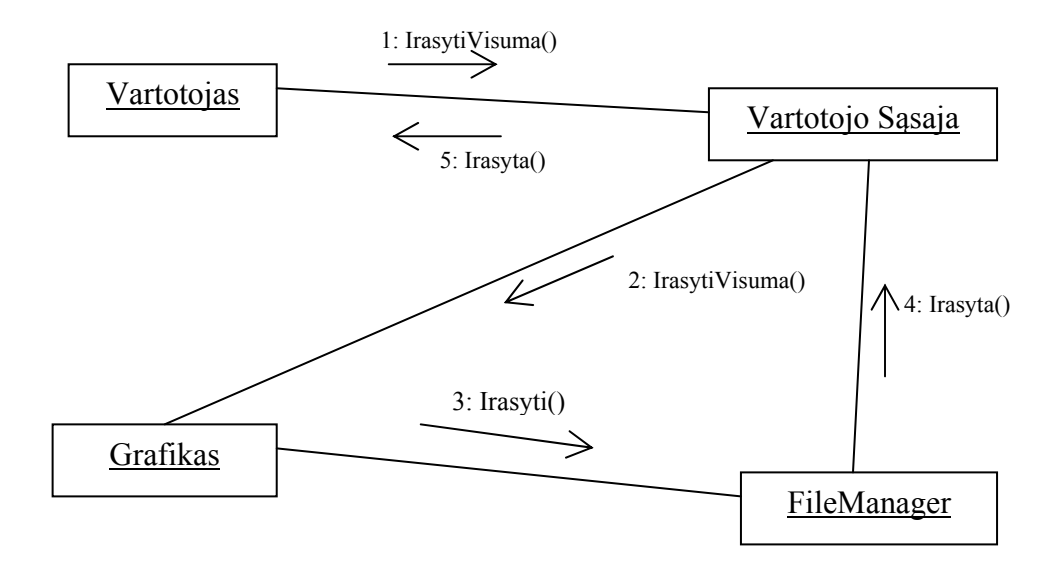

19 pav. Grafiko įrašymo diagrama

## **3.2.6.3 Sekų diagramos**

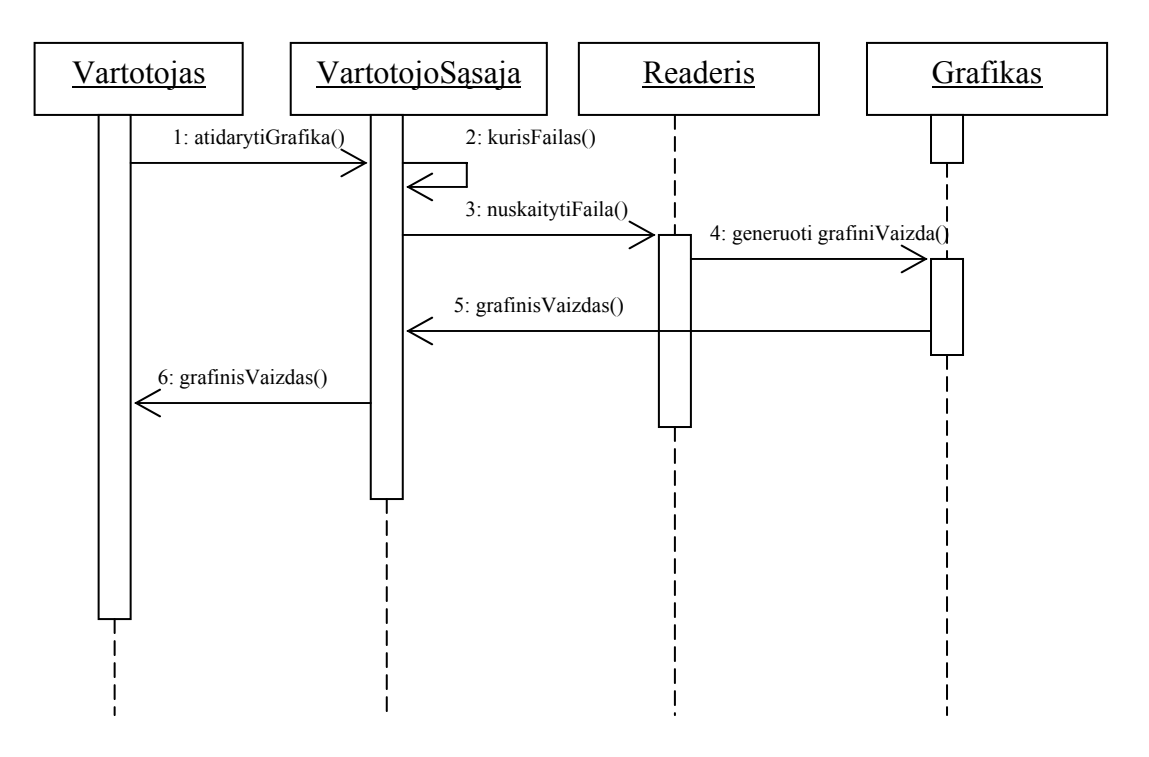

20 pav. Grafiko atidarymo sekų diagrama

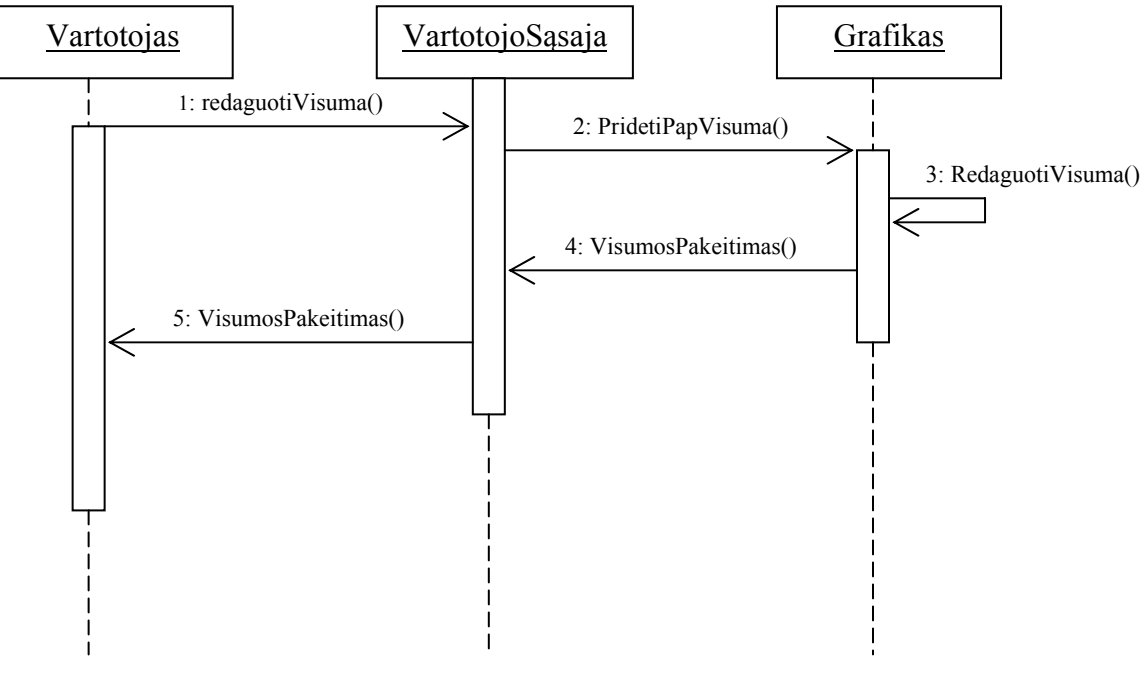

21 pav. Grafiko redagavimo sekų diagrama

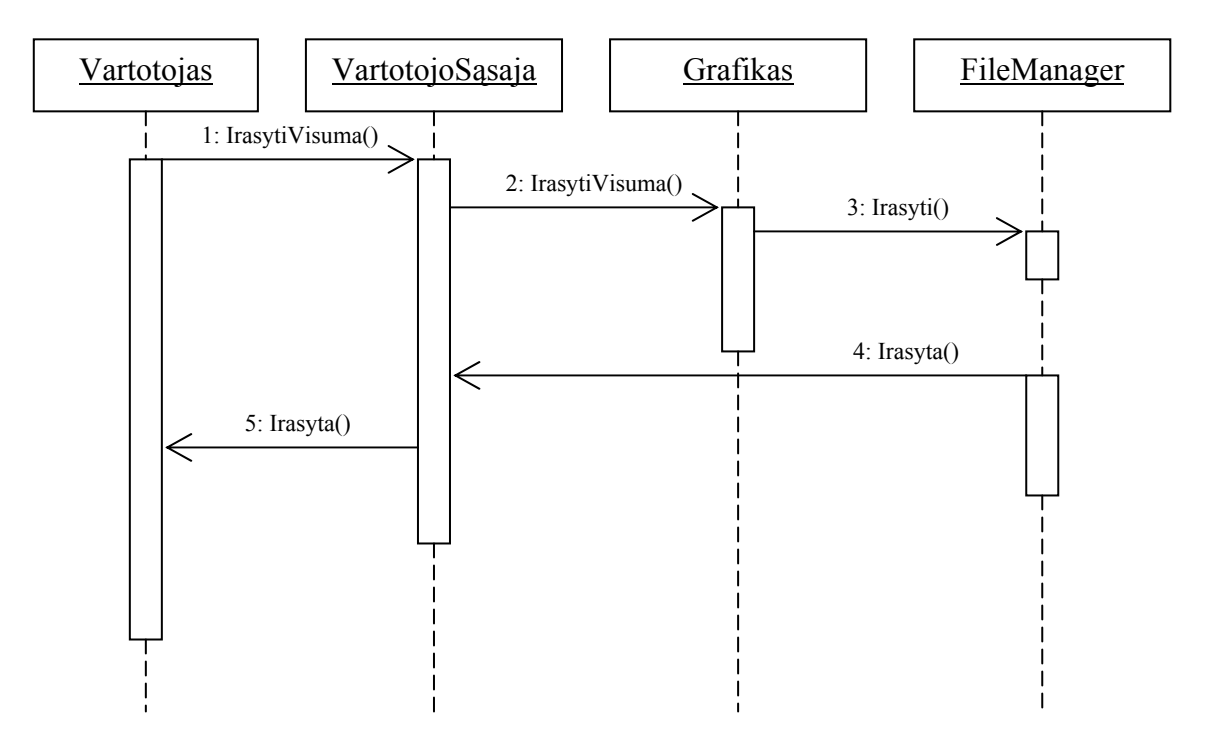

22 pav. Grafiko įrašymo sekų diagrama

#### **3.2.7 Sistemos išdėstymo vaizdas**

Sistemos išdėstymo diagrama

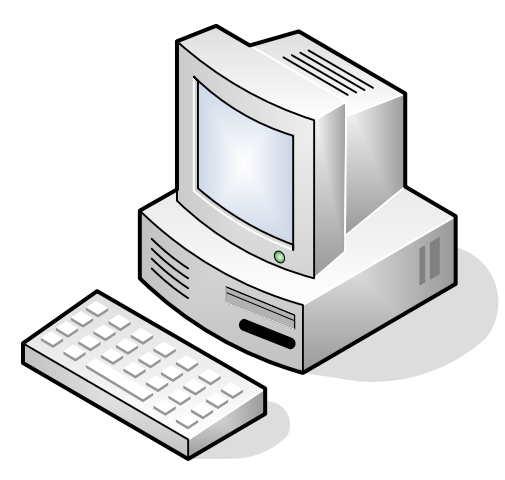

23 pav. Sistemos išdėstymo diagrama

 Sistema funkcionuos Windows XP operacinėje sistemoje. Sistemą galima patalpinti į norimą vietą asmeniniame kompiuteryje, o nuorodą į ją iškelti ant darbastalio.

#### **3.2.8 Duomenų vaizdas**

Duomenų bazė šioje sistemoje nenaudojama.

## **3.2.9 Kokybė**

Sistema suprojektuota, remiantis reikalavimais, nustatytais reikalavimų specifikacijoje. Projektavimui pasirinktas objektinis programavimas, kuris sistemą padaro lanksčią, pagreitina sistemos dokumentavimą, pagerina ryšius tarp atskirų sistemos komponentų. Projektavime remtasi krioklio metodu dėl sistemos paprastumo ir mažų laiko resursų.

 Numatytos sistemos tobulinimo galimybės. Siūlomas toks sistemos tobulinimo planas pagal prioritetą:

> padidintas nuskaitomų vektorinių grafinių formatų skaičius; galimybė nuskaityti rastrinius (taškinius) formatus; galimybė konvertuoti rastrinius (taškinius) formatus į vektorinius; galimybė konvertuoti vektorinius formatus į rastrinius (taškinius); kitos tobulinimo galimybės.

# **3.3 Detalios architektūros specifikacija**

## **3.3.1 Įvadas**

 Šiame skyriuje aprašyta bendra dokumento informacija, t.y. kam skirtas dokumentas, kokia yra dokumento įeiga/išeiga, apibrėžiami terminai.

## **Dokumento tikslai**

 Dokumentas skirtas detalios sistemos architektūros aprašymui. Dokumente pateikiamas kiekvieno komponento, įvardinto architektūros specifikacijoje, detalus aprašymas.

## **Dokumento paskirtis**

 Detalios architektūros specifikacija skirta architektūros dokumente įvardintų komponentų aprašymui. Šiame dokumente kiekvienas komponentas yra klasifikuojamas, aprašomas jo tikslas, apribojimai, struktūra, sąveika, resursai ir sąsajos. Vadovaujantis detalia architektūros specifikacija bus kuriama sistema.

## **3.3.2 Detali sistemos architektūra**

Sistema suskaidyta į paketus aukščiausiame lygyje.

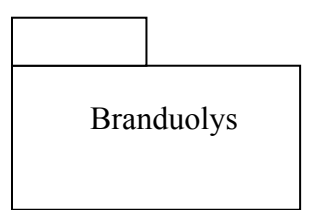

24 pav. Sistemos suskaidymas į paketus

#### **3.3.2.1 Branduolys**

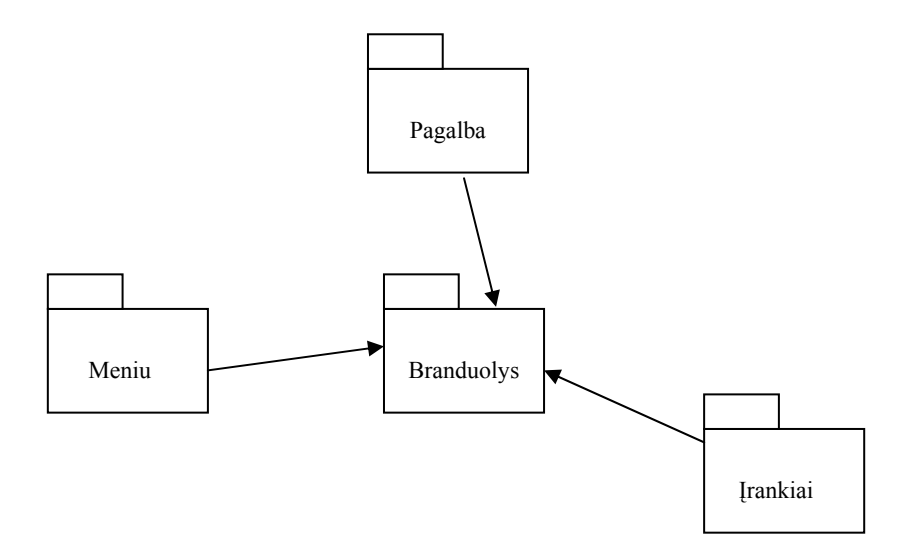

25 pav. Branduolys

#### **Klasifikacija**

Paketas

## **Apibrėžimas**

Paketas atitinka sistemos pagrindinę dalį. Ši dalis realizuoja sistemos grafinį redaktorių, kuriame redaguojami grafikai. Čia realizuotas grafinio formato išsaugojimas į failą, arba jo nuskaitymas iš failo.

#### **Atsakomybės**

Komponentas realizuoja grafinių failų redaktorių; atlieka duomenų išsaugojimą į failą ar nuskaitymą iš jo.

#### **Struktūra**

Komponentą sudaro klasės, aprašytos pakete "Branduolys" ir pateiktos diagramoje.

## **Sąveikavimas**

Vyksta sąveikavimas su vartotoju, kuriam yra pateikiamas grafinė vartotojo sąsaja.

## **Resursai**

Atmintis: 128MB

Diskas: 10MB

## **Sąsaja / eksportas**

Sąsaja pateikiama kaip grafinė vartotojo sąsaja (GUI), kurioje vartotojas nuskaito ir redaguoja grafinio formato failą. Nubraižytas ir papildomai aprašytas grafinio formato failas siunčiamas išsaugojimui.

## **3.3.2.1.1 Branduolys**

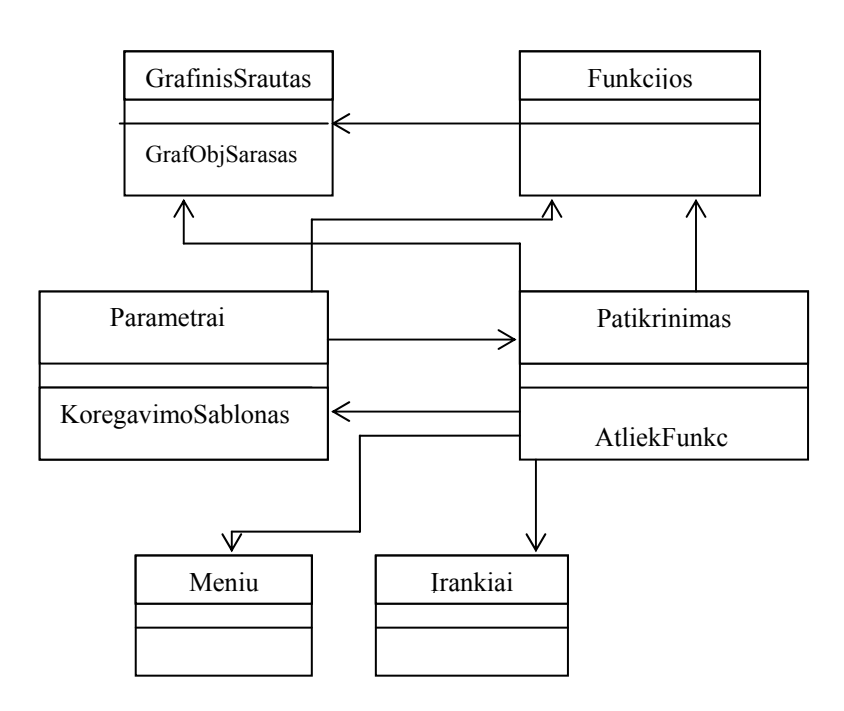

26 pav. Paketas "Branduolys"

## **Klasifikacija**

Paketas

#### **Apibrėžimas**

Paketas skirtas sudaryti pagrindiniams programoms griaučiams: pagrindinis langas, meniu, įrankių juostos.

## **Atsakomybės**

Realizuoja pagrindinį programos langą, sukuria meniu, įrankių juostas; meniu pavadinimus nuskaito iš failo.

## **Struktūra**

Komponentą sudaro klasės, aprašytos pakete "Branduolys" ir pateiktos diagramoje.

#### **Sąveikavimas**

Paketą naudoja beveik visos sistemoje sukurtos klasės.

## **Sąsaja / Eksportas**

Sąsaja pasiekiama vartotojui kaip pagrindinis programos langas, meniu bei įrankių juostos.

#### **3.3.2.1.1.1 GrafinisSrautas**

#### **Klasifikacija**

Klasė

## **Apibrėžimas**

Klasė, skirta laikyti visus grafinio failo parametrus (atributus).

#### **Atsakomybės**

Realizuoja grafinio formato nuskaitomų grafinių objektų klases.

## **Sąveikavimas**

Klasę naudoja Patikrinimas.

#### **Sąsaja/ Eksportas**

Sąsaja pasiekiama vartotojui per pagrindinį programos langą, meniu bei įrankių juostas.

## **3.3.2.1.1.2 Patikrinimas**

#### **Klasifikacija**

Klasė

#### **Apibrėžimas**

Klasė, skirta sukurti atitinkamą grafinio failo formatą ir išvesti jį į ekraną su meniu įrankių juostomis.

#### **Atsakomybės**

Sukuria pagrindinį vartotojo sąsajos langą, visus jame esančius matomus ir nematomus grafinius objektus, jiems priskirtus įvykius, funkcijas ir procedūras.

## **Sąveikavimas**

Klasė naudoja visus atributus, kuriuos saugo klasė GrafinisSrautas. Ji taip pat susijusi su Funkcijų klase ir su Parametrų forma.

## **Sąsaja/ Eksportas**

Tai klasei priklausantys metodai.

## **3.3.2.1.1.3 Funkcijos**

#### **Klasifikacija**

Klasė

## **Apibrėžimas**

Klasė, skirta atlikti veiksmus su grafiniais failais.

#### **Atsakomybės**

Klasė realizuoja grafinio formato struktūrą ir veiksmus su jos elementais.

#### **Sąveikavimas**

Naudoja GrafinisSarutas klasės atributus, atidarinėdama grafinius failus. Šią klasę naudoja Patikrinimas ir Parametrai.

#### **Sąsaja/ Eksportas**

Tai klasei priklausantys metodai.

#### **3.3.2.1.1.4 Parametrai**

#### **Klasifikacija**

Klasė

#### **Apibrėžimas**

Klasė, skirta atlikti redagavimo veiksmus su grafiniais failais.

#### **Atsakomybės**

Papildomas langas, kurio pagalba gali būti keičiami grafinio formato nuskaitomų objektų parametrai.

#### **Sąveikavimas**

Susijusi su Funkcijų klase, o taip pat su Patikrinimas.

#### **Sąsaja/ Eksportas**

Tai klasei priklausantys metodai.

#### **3.3.2.1.1.5 Meniu**

## **Klasifikacija**

Klasė

#### **Apibrėžimas**

Klasė, skirta sugeneruoti pagrindinį programos meniu.

#### **Atsakomybės**

Turi sugeneruoti meniu, kurios pavadinimai ir struktūra yra nuskaitomi iš grafinio

#### failo.

#### **Sąveikavimas**

Klasę naudoja kita klasė - Patikrinimas.

## **Sąsaja / Eksportas**

Metodai, priskiriami šiai klasei.

## **3.3.2.1.1.6 Įrankiai**

## **Klasifikacija**

Klasė

## **Apibrėžimas**

Klasė, skirta pagrindinei įrankių juostai.

#### **Atsakomybės**

Turi atvaizduoti pagrindiniame lange įrankių juostą skirtą grafinių failų redagavimui.

## **Sąveikavimas**

Klasę naudoja kita klasė – Patikrinimas.

#### **Sąsaja / Eksportas**

Metodai, priskiriami šiai klasei.

#### **3.3.2.2 Pagalba**

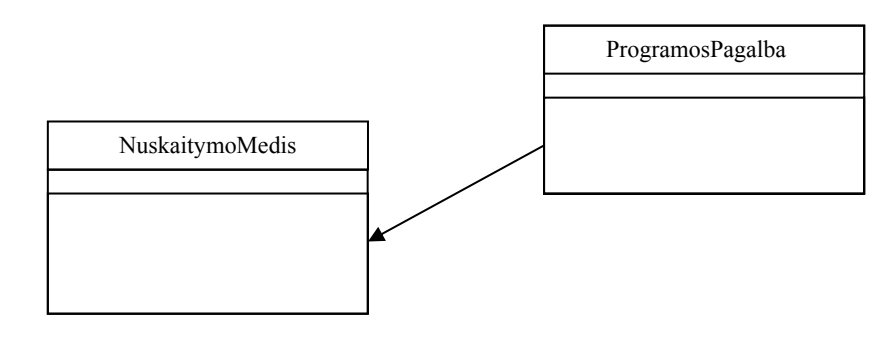

27 pav. Pagalba

## **Klasifikacija**

Paketas

#### **Apibrėžimas**

Paketas, saugantis klases, kurios realizuoja pagalbos sistemą vartotojui.

## **Atsakomybės**

Turi būti sukuriama pagalbos sistema, prieinama iš visų programos būsenų ar taškų. Pagalba turi būti "protinga" ir aprašyti tą pagalbos vietą, kurioje einamu momentu yra vartotojas.

#### **Sąveikavimas**

Paketo klases naudoja paketas "Branduolys".

## **Sąsaja / eksportas**

Sąsaja pateikiama kaip atskiras langas, kuriame yra realizuota pagalba. Pagalbos failai yra saugomi HTML pavidalu.

## **3.3.2.2.1 ProgramosPagalba**

## **Klasifikacija**

Klasė

## **Apibrėžimas**

Klasė, aprašanti vartotojo pagalbą.

## **Atsakomybės**

Realizuoja pagalbos lango atidarymą.

## **Sąveikavimas**

Klasė naudoja kitą klasę – "NuskaitymoMedis".

## **Sąsaja / eksportas**

Metodai, priskiriami šiai klasei.

## **3.3.2.2.2 Nuskaitymo medis**

## **Klasifikacija**

Klasė

## **Apibrėžimas**

Pagalbos lango hierarchinės medžio struktūros nuskaitymo iš XML failo klasė.

## **Atsakomybės**

Turi nuskaityti hierarchinį medį iš XML.

## **Sąveikavimas**

Šią klasę naudoja klasė "HelpSystem".

## **Sąsaja / eksportas**

Metodai, priskiriami šiai klasei; jie yra standartiniai sisteminio interfeiso apie medžio skaitymą.

## **3.3.2.3 Meniu**

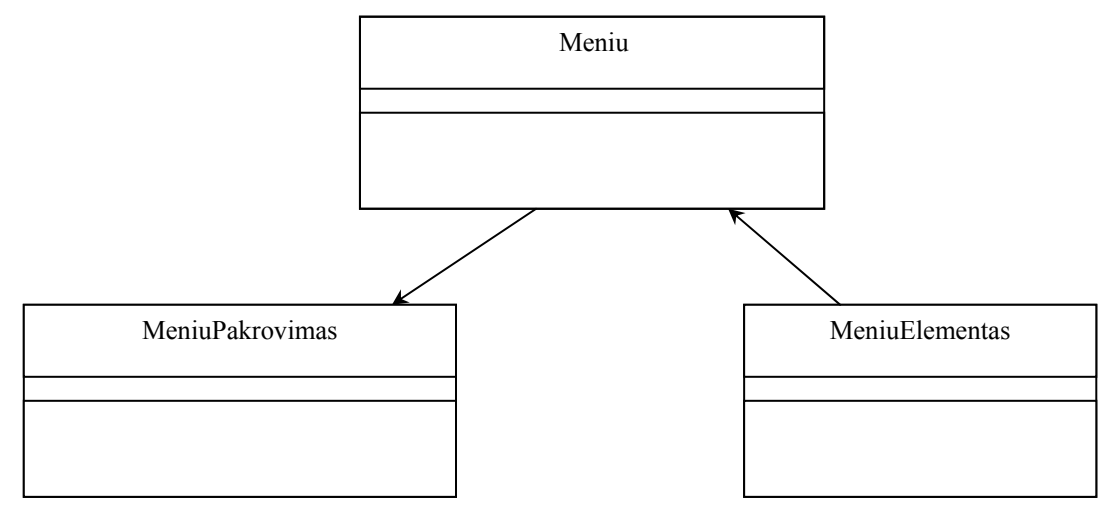

28 pav. Meniu

## **Klasifikacija**

Paketas

## **Apibrėžimas**

Paketas, talpinantis klases, kurios aprašo meniu užkrovimą iš XML failų.

#### **Atsakomybės**

Užkrauti meniu iš XML.

#### **Sąveikavimas**

Šį paketą naudoja paketas "Branduolys".

#### **Sąsaja / eksportas**

Sąsaja, matoma vartotojui kaip meniu, sugeneruotas iš XML failų.

#### **3.3.2.3.1 Meniu**

#### **Klasifikacija**

Klasė

#### **Apibrėžimas**

Laikina klasė, kurioje saugoma meniu struktūra, kai jis užkraunamas iš XML failo.

#### **Atsakomybės**

Saugoti meniu struktūrą.

#### **Sąveikavimas**

Ši klasė naudoja "MeniuElemetas" klasę. Ją naudoja kita klasė "MeniuPakrovimas".

## **Sąsaja / eksportas**

Metodai, naudojami šioje klasėje.

#### **3.3.2.3.2 MeniuPakrovimas**

#### **Klasifikacija**

Klasė

#### **Apibrėžimas**

Klasė, skirta užkrauti meniu iš XML failo.

#### **Atsakomybės**

Užkrauti meniu.

## **Sąveikavimas**

Naudoja klasę "Meniu".

#### **Sąsaja / eksportas**

Metodai, priskirti šiai klasei.

## **3.3.2.3.3 MeniuElementas**

## **Klasifikacija**

Klasė

## **Apibrėžimas**

Klasė, aprašanti meniu punktą.

## **Atsakomybės**

Aprašyti meniu punktą.

## **Sąveikavimas**

Šią klasę naudoja klasė "Meniu"..

## **Sąsaja / eksportas**

Metodai, priklausantys šiai klasei.

## **3.3.2.4 Įrankai**

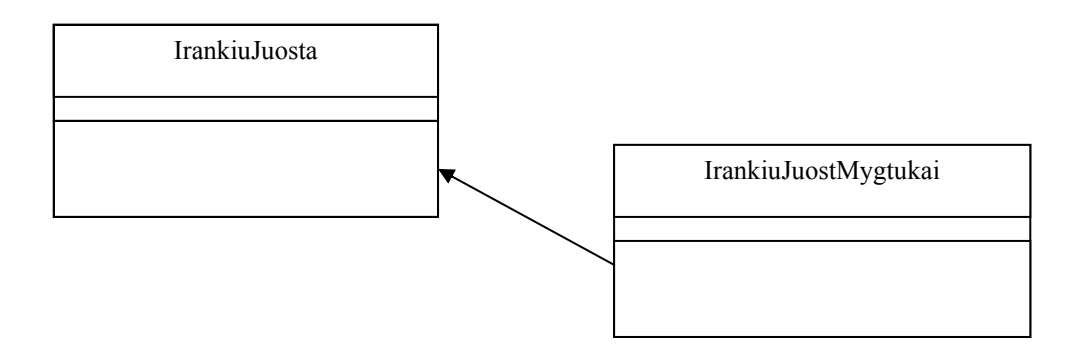

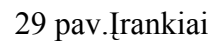

## **Klasifikacija**

Paketas

## **Apibrėžimas**

Klasės skirtos įrankių juostos užkrovimui iš XML failų.

## **Atsakomybės**

Užkraunamos įrankių juostos.

## **Apribojimai**

Grafinėje vartotojo sąsajoje jos neturi išeiti už ekrano ribų.

## **Sąveikavimas**

Šį paketą naudoja paketas "Branduolys".

## **Sąsaja / eksportas**

Sąsaja pasiekiama vartotojui kaip įrankių juostos, o jose esantys mygtukai naudojami grafiniam failams redaguoti. Mygtukai nėra kietai įkoduoti į programą: jie yra užkraunami iš XML failo, kurį galima keisti, nepriklausomai nuo kodo.

## **3.3.2.4.1 IrankiuJuosta**

#### **Klasifikacija**

Klasė

#### **Apibrėžimas**

Klasė aprašo įrankių juostą, kuri yra užkraunama iš XML dokumento.

#### **Sąveikavimas**

Klasė naudoja kitą klasę – "IrankiuJuostMygtukai".

#### **Sąsaja / Eksportas**

Metodai, priskiriami šiai klasei.

#### **3.3.2.4.2 IrankiuJuostMygtukai**

## **Klasifikacija**

Klasė

## **Apibrėžimas**

Klasė, aprašanti vieną įrankių juostos mygtuką.

## **Sąveikavimas**

Klasę naudoja prieš tai aprašyta klasė "IrankiuJuosta".

## **Sąsaja / Eksportas**

Metodas, prikirtas šiai klasei.

#### **3.3.3 Sutrumpinimai ir paaiškinimai**

XML – duomenų aprašymo standartas (eXtensible Markup Language);

GUI – Grafinė vartotojo sąsaja (Graphical User Interface);

Specifikacija – sistemos funkcionalumo aprašymas formaliais metodais.

Grafinis failas – tai vektorinės struktūros formatas, kuris gali būti nuskaitomas,

redaguojamas ir konvertuojamas.

## **3.4 Sistemos testavimo dokumentas**

 Testavimas buvo vykdomas nuosekliai projektuojant sistemą. Sistemos testavimas remiasi jos išbandymu praktiškai. Šiuo atveju buvo bandoma vartotojo sąsaja, funkcionalumas bei reikalavimų išpildymas.

# **Testavimo pavyzdžiai**

 Testuojant buvo naudojamas programinis paketas AutoCAD 2005. Buvo sudarytas brėžinys kuriame vyrauja dauguma grafinių elementų: linijos, lankai, polilinijos, kvadratai, apskritimai, tekstas. 30 paveikslėlyje parodytas AutoCAD 2005 langas kuriame buvo nubraižyti grafiniai elementai.

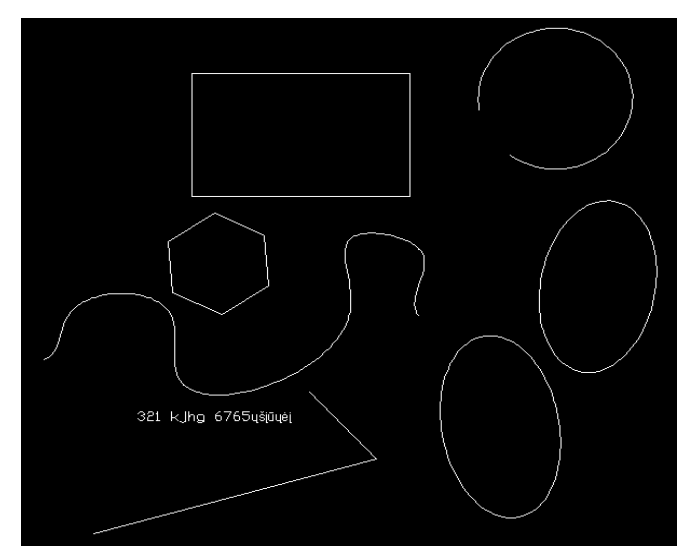

30 pav. Grafiniai elementai nubraižyti AutoCAD 2005 programiniu paketu

 Kadangi sukurta sistema turėtų nuskaityti ir apdoroti šiuos grafinius objektus, brėžinys buvo išsaugotas \*.dxf formatu.

 Testavimo tikslas – siekti, kad sistema kuo teisingiau ir pilniau nuskaitytų esamus grafinius objektus. Šiuo atveju įkeliame turimą vektorinį grafinį formatą į sistemą ir gauname štai tokį vaizdą:

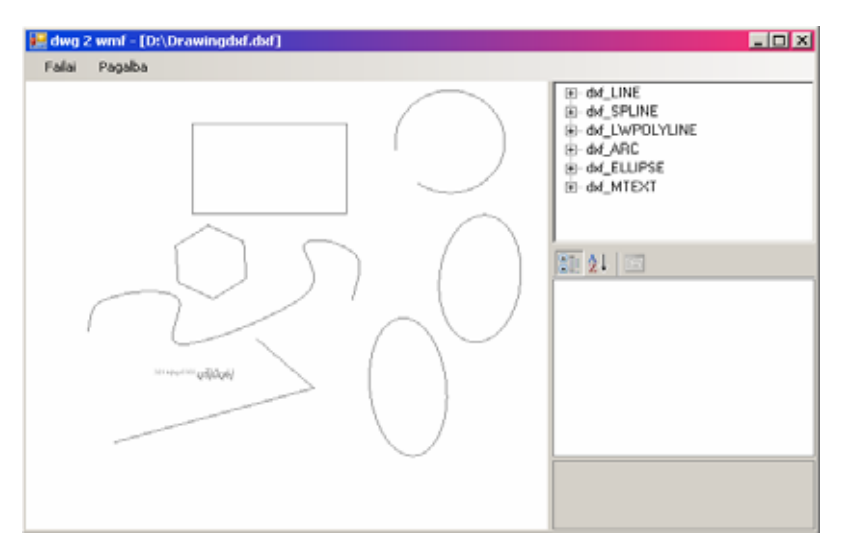

31 pav. Nuskaitytas vektorinis grafinis formatas \*.dxf

 Galima teigti, jog testavimo rezultatas yra teisingas, nes įeinančių duomenų struktūra nepakito. Matome, jog grafiniai objektai nubraižyti AutoCAD programa yra tokie patys, kai juos apdoroja suskurta sistema.

 Toliau buvo testuojama koregavimo galimybė, t.y. kaip sistema išpildo grafinių objektų koregavimą - grafinių objektų parametrų keitimą.

 Kada įsikeliame vektorinį grafinį formatą į programą, ši nuskaito visus esančius grafinius objektus, apdoroja jų parametrų reikšmes ir viską išveda į atskirus langus.

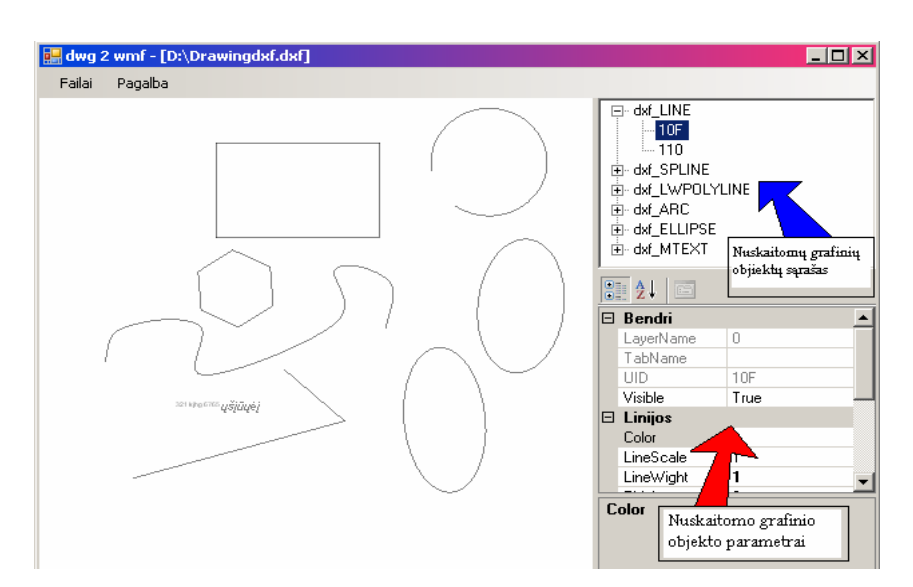

32 pav. Apdorojamo grafinio objekto parametrai

 Šiuo atveju galima išskirti kiekvieno grafinio objekto parametrų reikšmes ir jas koreguoti. Testavimui parinkti du grafiniai objektai: liniją ir elipsę. Pakeisime šių objektų linijų storį, spalvą, koordinačių ašies duomenis. Testavimo rezultatai matosi tiesiogiai juos atlikinėjant, todėl galima objektus koreguoti tol, kol pasieksite norimą rezultatą.

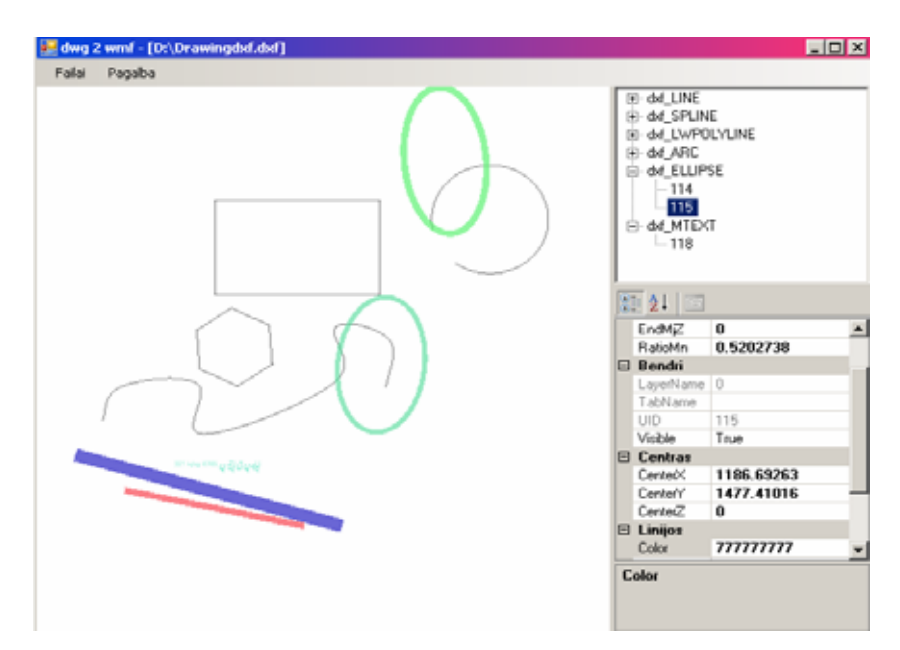

33 pav. Redaguoti grafinių objektų parametrai

 Sekantis testavimo etapas vaizduoja, kaip programa iš vieno grafinio formato konvertuoja į kitą. Tai gali būti ir redaguotas grafinis formatas, ir neredaguotas. Sukurta programa gali konvertuoti esamą DXF formatą į WMF (*Windows Metafile*) formatą.

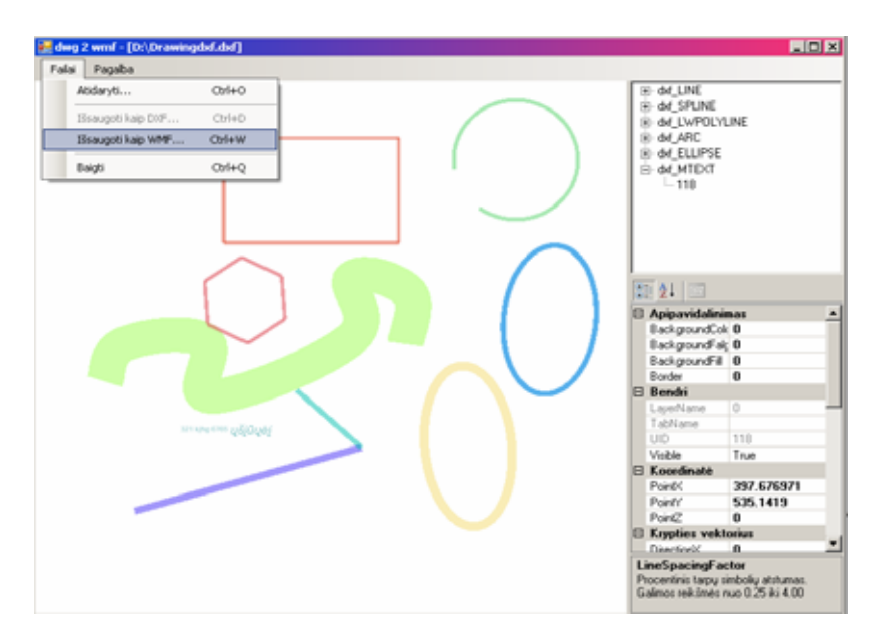

34 pav. Grafiko išsaugojimas WMF (*Windows Metafile*) formatu

 Išsaugoję grafiką kaip WMF formatą, gauname jau kitą vektorinį grafinį formatą, kuriam nereikia specializuotos programinės įrangos, norint apžiūrėti esamus grafinius objektus. Tam užtenka ir paprasčiausio grafinių bylų peržiūrėjimo įrankio, tokio kaip Windows Picture and Fax Viewer.

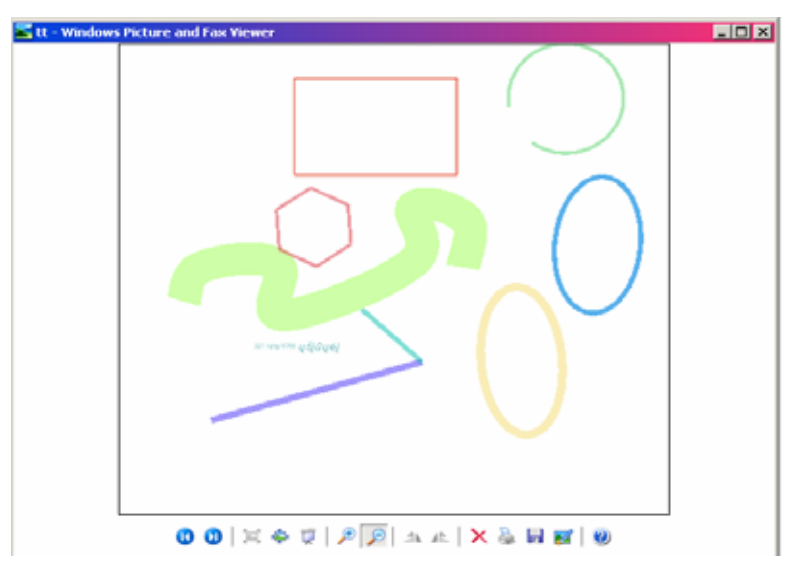

35 pav. WMF grafinio formato peržiūra

 Testavimas parodė, jog sukurta sistema gali nuskaityti vektorinį grafinį formatą (šiuo atveju DXF), išskirti jame esančius grafinius objektus, juos pateikti ekrane grafiniu pavidalu, išvesti į ekraną grafinių objektų parametrus ir, leisti juos koreguoti. Sistema taip pat konvertuoja vektorinį grafinį formatą į kitą vektorinį formatą (šiuo atveju iš DXF į WMF).

## **4. VARTOTOJO DOKUMENTACIJA**

## **4.1 Funkcinis sistemos aprašymas**

**Sistemos paskirtis.** Sistema yra skirta vektorinių grafinių bylų apdorojimui ir konvertavimui. Sistema lengva naudotis. Sistema nuskaito DXF formato failą, jį apdoroja, vartotojo pagalba redaguoja ir konvertuoja į kitą vektorinio formato failą.

Sistema vektorinį formatą apdoroja pagal tam tikrą tvarką. Pradžioje įvedamas vektorinis grafinis failas DXF. Sistema nuskaito tame faile esančių grafinių objektų turinį ir atvaizduoja juos ekrane. Atskirų grafinių objektų parametrus išveda į atskirą langą, kur galima kiekvieną objektą koreguoti (linijų storis, spalvos, išmatavimai, objektų panaikinimas). Šioje sistemoje vektorinio failo konvertavimas ir išsaugojimas bus vykdomas į vieną formatą – WMF.

**Sistemos galimybės.** Sukurta sistema nuskaito vektorinį grafinį formatą DXF ir išskiria grafinius objektus: linijas, lankus, elipses, apskritimus, polilinijas, multitekstą, kreives. Kiekvienam nuskaitytam grafiniam objektui sistema vykdo jo atpažinimą ir registravimą, grafinio objekto atvaizdavimą ekrane. Sistema atskirame lange išveda grafinio objekto parametrus lengvai sunprantamu ir nesunkiai koreguojamu formatu. Sistema turi galimybę konvertuoti nuskaitytą vektorinį formatą į kitą vektorinį formatą (šiuo atveju WMF).

#### **4.2 Sistemos vadovas**

#### **4.2.1 Sistemos langai ir meniu**

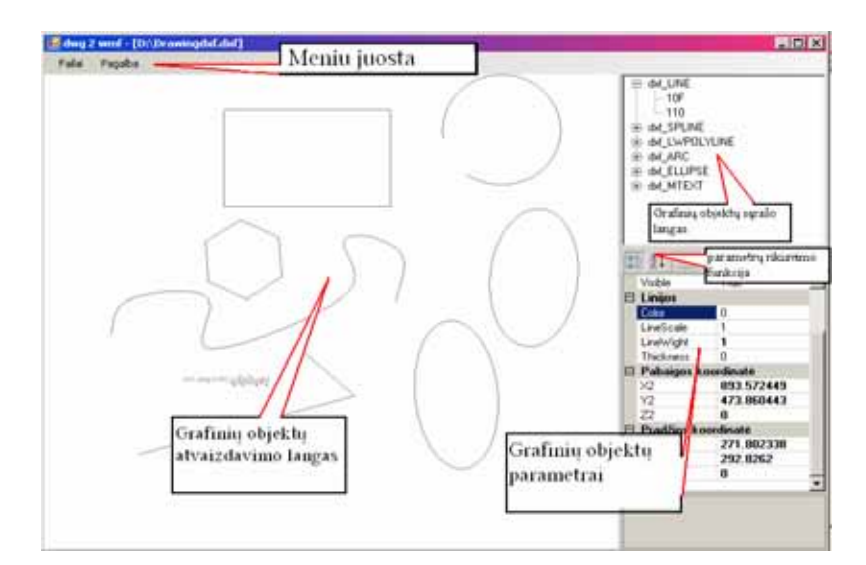

36 pav. Pagrindinis programos langas

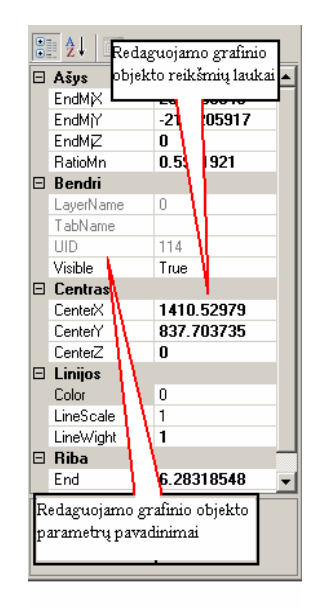

37 pav. Nuskaityto grafinio objekto parametrų laukas

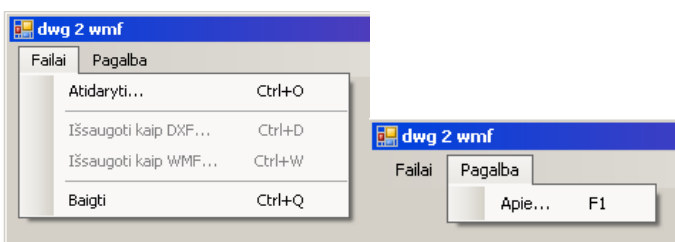

38 pav. Sistemos meniu

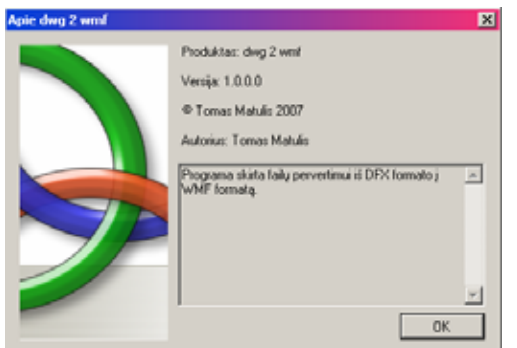

39 pav. Informacijos apie programą langas

## **4.2.2 Vektorinio grafinio formato DXF nuskaitymas**

 Norint, kad programa nuskaitytų vektorinį grafinį formatą DXF, reikia atlikti šiuos veiksmus:

- 1. Pagrindiniame sistemos lange išskleisti meniu "Failai".
- 2. Pasirinkti meniu punktą "Atidaryti" (alternatyva šiam veiksmui būtų mygtukų "Ctrl+O" paspaudimas).

3. Atsiradusiame lange "Atidaryti faila" susirasti norima DXF formato rinkmena ir, ją pažymėjus spausti "Open"

Atlikus šiuos veiksmus, DXF rinkmena nuskaitoma, o į grafinių objektų atvaizdavimo langą išvedama informacija apie rinkmenoje esančius grafinius objektus. Grafinių objektų sąrašo lange atsiranda informacija, kokie grafiniai objektai yra panaudoti brėžinyje. Informacija apie grafinių objektų parametrus išvedama į grafinių objektų parametrų lauką.

## **4.2.3 Vektorinio grafinio formato DXF redagavimas**

Norint redaguoti pasirinktą grafinį objektą, atliekami šie veiksmai:

- 1. Grafinių objektų atvaizdavimo lange pasirinkti norimą grafinį objektą ir pelės pagalba pažymėti jį.
- 2. Parametrų reikšmių juostoje atsiranda rezultatai, o pelės pagalba pažymėjus norimą reikšmę, klavišo "DELETE" paspaudimu galima ją ištrinti.
- 3. Įrašyti naują grafinio objekto parametro reikšmę, naudojant klaviatūrą.
- 4. Įrašius naują grafinio objekto parametro reikšmę, ją įvesti paspaudus klavišą "ENTER".
- 5. Norint keisti grafinio objekto vietą koordinačių plokštumoje, keičiami parametrai "Pradžios koordinatė", "Pabaigos koordinatė", "Centro koordinatė", "Koordinatė". Čia įvedamos naujos X ir Y reikšmės.
- 6. Norint pakeisti grafinio objekto spalvą, parametrų juostoje pelės pagalba pasirinkti punktą "Linijos", eilutę "Color" ir įrašyti spalvos kodą klaviatūros pagalba.

Kiekvienas grafinis objektas turi unikalų identifikacijos žymeklį (UID). Todėl, jeigu yra keli tokie patys objektai, jie atskiriami būtent pagal šį identifikacijos žymeklį (UID). Spalvų kodus galima įvedinėti pagal kodų lentelę (40 paveikslėlis), kuriame pateiktos pagrindinių 16 spalvų vardai ir kodai. Milijonus kitų atspalvių galima gauti, keičiant pagrindinių spalvų intensyvumo kodus.

| Spalvų vardai ir RGB kodai                                                             |                                    |  |
|----------------------------------------------------------------------------------------|------------------------------------|--|
| Black = "#000000"                                                                      | Green = "#008000"                  |  |
| $Silver = "#C0C0C0"$                                                                   | $\text{Lime} = \text{``#00FF00''}$ |  |
| Gray = "#808080"                                                                       | $Olive = "#808000"$                |  |
| White = "#FFFFFF"                                                                      | $Yellow = "HFFFF00"$               |  |
| Maroon = "#800000"                                                                     | $Navy = 4000080"$                  |  |
| $\begin{array}{ c c c c }\hline \text{Red} = "{\text{\#FF0000}}" \\\hline \end{array}$ | $Blue = 40000FF$                   |  |
| $P_{\text{angle}} = 4800080^{\circ}$                                                   | $Teal = 4008080"$                  |  |
| Fuchsia = "#FF00FF"                                                                    | $Aqua = "#00FFFF"$                 |  |

40 pav. Spalvų vardai ir RGB kodai[10]

#### **4.2.4 Grafinio objekto pašalinimas**

 Norint panaikinti vieną ar kitą grafinį objektą, parametrų juostoje pelės pagalba reikėtų pasirinkti punktą "Bendri", eilutę "Visible" bei parametrą "False".

## **4.2.5 Grafinių objektų išsaugojimas ir konvertavimas**

Norint išsaugoti redaguotą DXF formato rinkmeną, atliekami šie veiksmai:

- 1. Pagrindiniame sistemos lange išskleisti meniu "Failai".
- 2. Pasirinkti meniu punktą "Išsaugoti kaip WMF..." (alternatyva šiam veiksmui būtų mygtukų "Ctrl+W" paspaudimas).
- 3. Atsidariusiame lange "Pasirinkti failą", nurodyti, kurioje vietoje ir kokiu vardu išsaugosime WMF formato laikmeną.
- 4. Nurodžius vietą ir vardą spausti mygtuką "Save".

## **4.2.6 Darbo pabaiga**

Norint pabaigti darbą su sistema, reikalinga atlikti šiuos veiksmus:

- 1. Pagrindiniame sistemos lange išskleisti meniu "Failai".
- 2. Pasirinkti meniu punktą "Baigti" (alternatyva šiam veiksmui būtų mygtukų "Ctrl+Q" paspaudimas).

#### **4.2.7 Galimos sistemos klaidos**

Naudojant šią sistemą, galima neišvengti kai kurių klaidų:

1. Atidarinėjant vektorinio grafinio formato laikmenas, tarp siūlomų formatų yra pasirinkimai: "dxf failai", "wmf failai", "txt failai". Pasirinkus "wmf failai" ir bandant atidaryti šio formato laikmeną, bus išmestas pranešimas:

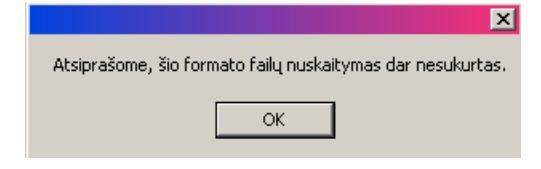

41 pav. Informacinis langas

2. Pasirinkus "txt failai" ir bandant atidaryti tekstinio dokumento laikmeną, sistema papuls į aklaviete ("pakibs"). Nebeveiks nei viena funkcija, tokiu atveju spaudžiame sistemos pagrindinio lango dešinės pusės viršuje esantį mygtuką pažymėtą "X", ir, atsiradusiame lange apie siūlomą programos pabaigą, spaudžiame mygtuką "End now".

3. Redaguojant spalvų kodus ir įvedus neteisingą spalvos kodą, atsiras įspėjantis pranešimas (42 paveikslėlis). Šiuo atveju spaudžiame mygtuką "OK" ir bandome įvesti teisingą spalvos kodą.

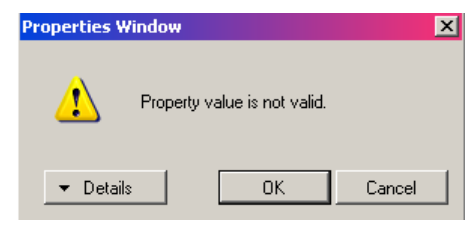

42 pav. Įspėjantis pranešimas

4. Sistema neturi įspėjimo apie darbo pabaigą, neišsaugojus duomenų, Todėl, jei po redagavimo baigsite darbą ir duomenų neišsaugosite, sistema neįspės, kad duomenys neišsaugoti, ir grafinius objektus teks redaguoti iš naujo.

## **4.3 Sistemos instaliavimas**

 Kadangi sistema nenaudoja jokių duomenų bazių, jos instaliuoti nereikia. Tereikia ją patalpinti norimoje kompiuterio vietoje ir sistemos paleidimo nuorodą (Shortcut) patalpinti ant darbalaukio (Desktop). Sistema pritaikyta Windows XP operacinei sistemai. Sistemai funkcionuoti reikalingas .NET Framework 2.0 paketas. Sistemai pakanka minimalių atminties resursų.

# **5. IŠVADOS**

- 1. Numatyta vektorinių failų konvertavimo sistema buvo sukurta, numatyti uždaviniai išspręsti.
- 2. Išnagrinėta atviro formato DXF failo struktūra, parinktas sistemos veikimo sprendimas, kad ji butų nesudėtinga ir paprasta naudotis.
- 3. Sistemos projektavimui buvo pasirinktas objektinio programavimo būdas.
- 4. Buvo atliktas vartotojiškas sistemos testavimas ir išanalizuotos galimos klaidos.
- 5. Sistemai galimi įvairūs patobulinimai, tokie kaip: taškinių formatų failų nuskaitymas, jų konvertavimas į vektorinius formatus ir kitos tobulinimo galimybės.

# **6. LITERATŪRA**

- 1. DWG Tool. *Acme CAD Converter*. [interaktyvus]. Prieiga per internetą: <http://www.freefirestudio.com/cadconvert.htm>
- 2. AnyDWG. *DWG to DXF Converter, DXF to DWG Converter*. [interaktyvus]. Prieiga per internetą: <http://anydwg.com/dwg-dxf/>
- 3. HNIT BALTIC. *ArcView 8.x GIS*. [interaktyvus]. Prieiga per internetą: <http://www.hnit-baltic.lt/DesktopDefault.aspx?tabID=3570&lang=lt-LT>
- 4. Autodesk. *DXF Reference 2006*: DXF Charakteristikos, Kanada, 2006.
- 5. AGA. *Autodesk 3ds Max*. [interaktyvus]. Prieiga per internetą: <http://www.aga-cad.lt/default.asp?act=v&uniid=53&f1=363&f2=281>
- 6. HNIT BALTIC. *GeoVektra*. [interaktyvus]. Prieiga per internetą: <http://www.hnit-baltic.lt/DesktopDefault.aspx?tabID=3595&lang=lt-LT>
- 7. *DXF Made Easy*. [interaktyvus]. Prieiga per internetą: <http://www.wmw.ca/dxf/dxfgen.html>
- 8. AGA. *Kitchen Draw*. [interaktyvus]. Prieiga per internetą: <http://www.aga-cad.lt/default.asp?act=v&uniid=31&f1=342&f2=328>
- 9. Nafis Ahmad and A.F.M. Anwarul Haque. *Manufacturing Feature Recognition Of Parts Using DXF Files*: Tarptautinės konferencijos medžiaga [Dhaka, Bangladešas, VI 111-115 psl.].
- 10. *Spalvų kodai ir vardai*. [interaktyvus]. Prieiga per internetą: <http://www.mch.mii.lt/vpumedziaga/html/colors.html>
- 11. Wikipedia, The Free Encyclopedia: *Vector graphics*. [interaktyvus]. Prieiga per internetą: <http://en.wikipedia.org/wiki/Vector\_Graphics>
- 12. Wikipedia, The Free Encyclopedia: *Computer aided design*. [interaktyvus]. Prieiga per internetą: <http://en.wikipedia.org/wiki/CAD>
- 13. Wikipedia, The Free Encyclopedia: *AutoCAD*. [interaktyvus]. Prieiga per internetą: <http://en.wikipedia.org/wiki/AutoCAD>
- 14. Dizaineriams: *CorelDRAW Graphics Suite 12*. [interaktyvus]. Prieiga per internetą:<http://www.dizaineriams.lt/produktas.html?product\_id=10550>
- 15. Wikipedia, The Free Encyclopedia: *AutoCAD DXF*. [interaktyvus]. Prieiga per internetą: < http://en.wikipedia.org/wiki/AutoCAD\_DXF>
- 16. Trix Systems: *TracTrix™ the CAD User's Toolkit*. [interaktyvus]. Prieiga per internetą: <http://www.trixsystems.com/tractrix.html>

17. AllWorldSoft.COM: *Able DXF Manager 2.1*. [interaktyvus]. Prieiga per internetą: <http://www.allworldsoft.com/software/6-072-able-dxf-manager.htm>

# **7. TERMINŲ ŽODYNAS**

DWG – AutoCAD sistemoje naudojamas formatas kuriame išsaugomas/redaguojamas brėžinys

EPS (Encapsulated PostScript) – grafinės informacijos formatas naudojamas leidyboje

WMF (Windows Metafile) – vektorinės grafinės informacijos formatas

CDR – CorelDRAW sistemoje naudojamas formatas

DXF (Drawing Exchange Format) – vektorinės grafinės informacijos formatas

GIS (Georgaphical Information System) – Geografinė Informacinė Sistema

UML (Unified Modeling Language) – modeliavimo ir specifikacijų kūrimo kalba, skirta specifikuoti, atvaizduoti ir konstruoti objektiškai orientuotų programų dokumentus.

GUI (Graphical User Interface) – grafinė vartotojo sąsaja.

PDF (Portable Document Format) – tai Adobe Systems sukurtas failo formatas dokumentamas atvaizduoti.

# **8. PRIEDAI**

## **1 PRIEDAS. CD diskas**

CD disko turinys:

- 1. Programos kodas (Programos\_kodas.doc)
- 2. Programa "dwg 2 wmf"
- 3. Microsoft Corporation .NET Framework 2.0 paketas